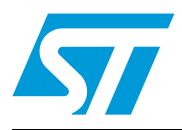

### **AN3954 Application note**

### Developing your own Visual Basic or C/C++ application on a DEMO-CR95HF-A demonstration board

### **Introduction**

This application note explains how to develop an application using either Visual Basic or C/C++ language to drive the DEMO-CR95HF-A demonstration board from a host computer.

The DEMO-CR95HF-A is a demonstration kit which allows to evaluate the performance of STMicroelectronics CR95HF 13.56 MHz multiprotocol contactless transceiver. It includes a ready-to-use board to interface with the CR95HF host PC demonstration software through a USB interface.

The DEMO-CR95HF-A board is powered through the USB port and no external power supply is required. It is made up of a CR95HF contactless transceiver, a 48 x 34 mm 13.56 MHz inductive etched antenna and its associated tuning components. The CR95HF communicates with the STM32F103CB 32-bit core MCU via the SPI bus.

A dynamic link library (DLL) file is used by the host computer to manage several functions and communicate with the STM32 MCU and the CR95HF IC. It is included in the demo-cr95hf-a\_dev\_appli.zip version 2 (Visual Basic 6 and C/C++ source code examples) which can be downloaded from http://www.st.com.

An executable with a simple user interface is also available for both Visual Basic and C/C++ projects.

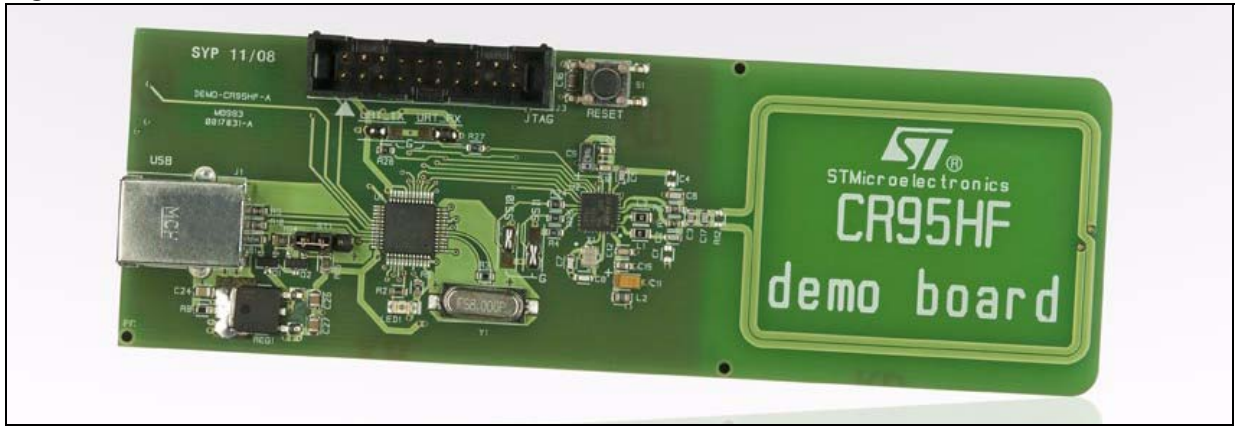

#### **Figure 1. DEMO-CR95HF-A evaluation board**

For more information, refer to the following documents available on www.st.com:

- CR95HF: 13.56-MHz multi-protocol contactless transceiver IC with SPI and UART serial access datasheet
- DEMO-CR95HF-A: Demonstration kit for the CR95HF 13.56 MHz transceiver IC data brief
- UM1084: CR95HF development software user guide

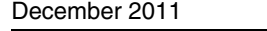

Doc ID 022016 Rev 2 1/42

### **Contents**

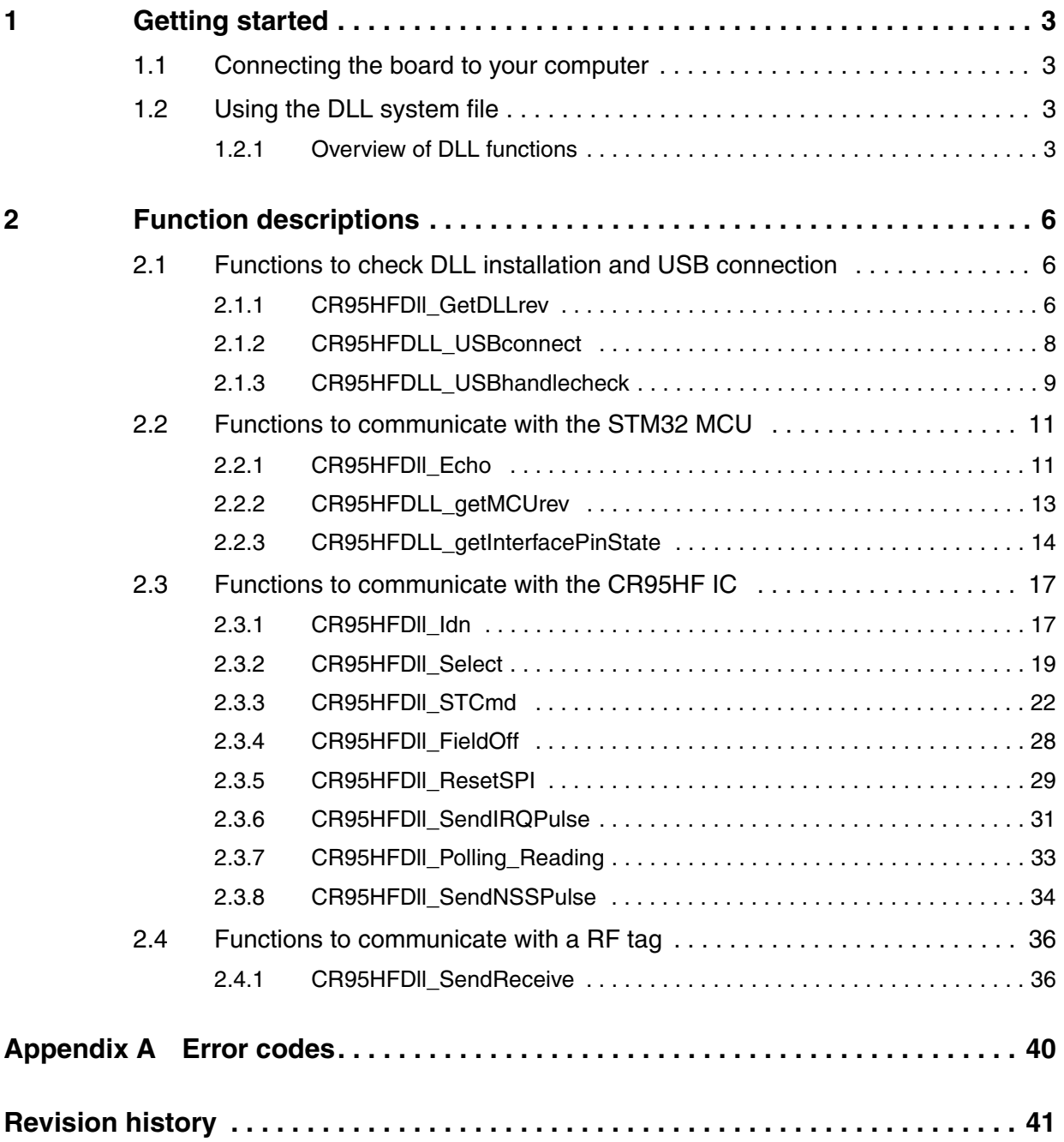

2/42 Doc ID 022016 Rev 2

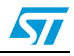

### <span id="page-2-0"></span>**1 Getting started**

### <span id="page-2-1"></span>**1.1 Connecting the board to your computer**

The DEMO-CR95HF-A is connected to the host computer through its USB port. No particular USB driver is needed. The HID USB driver (already included in all Windows operating systems) is used for communication.

Through the USB port of your computer, you can drive the board, communicate with the STM32 MCU, manage the CR95HF IC and send requests to a RF tag.

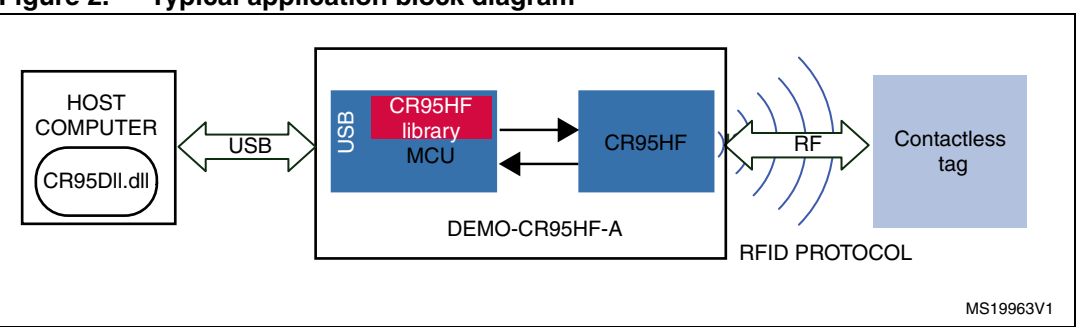

#### **Figure 2. Typical application block diagram**

### <span id="page-2-2"></span>**1.2 Using the DLL system file**

A DLL file (CR95HF.dll) is provided in order to drive the DEMO-CR95HF-A board from your computer.

Copy this file to the system folder of your computer (C:/Windows/system32/).

This DLL contains several functions to enable communication with the board.

Using this DLL, the host computer is able to manage several functions and communicate with the STM32 MCU and the CR95HF IC.

#### <span id="page-2-3"></span>**1.2.1 Overview of DLL functions**

The *[CR95HFDll\\_GetDLLrev](#page-5-2)* function reads the revision number of the DLL file. If the DLL file is not correctly installed in the system folder of the host computer, this function returns an error message (see *[Figure 3](#page-3-0)*).

The *[CR95HFDLL\\_USBconnect](#page-7-0)* function is required to connect the DEMO-CR95HF-A board to the host computer and communicate with it. It is available from DLL revision 0.5 and upper. The computer first checks if a DEMO-CR95HF-A is connected to the USB port. If so, it assigns a USB handle to the board (see *[Figure 3](#page-3-0)*).

The *[CR95HFDLL\\_USBhandlecheck](#page-8-0)* function can be used to verify if the DEMO-CR95HF-A is connected to the USB port of your computer. It is available from DLL revision 0.6 and upper. This function sends a request to the DEMO-CR95HF-A and waits for an acknowledge. An error code is sent if the communication with the board has been lost. In

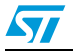

Doc ID 022016 Rev 2 3/42

this case, the CR95HFDLL\_USBconnect can be used to reconnect the DEMO-CR95HF-A to the host computer.

<span id="page-3-0"></span>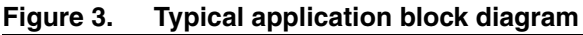

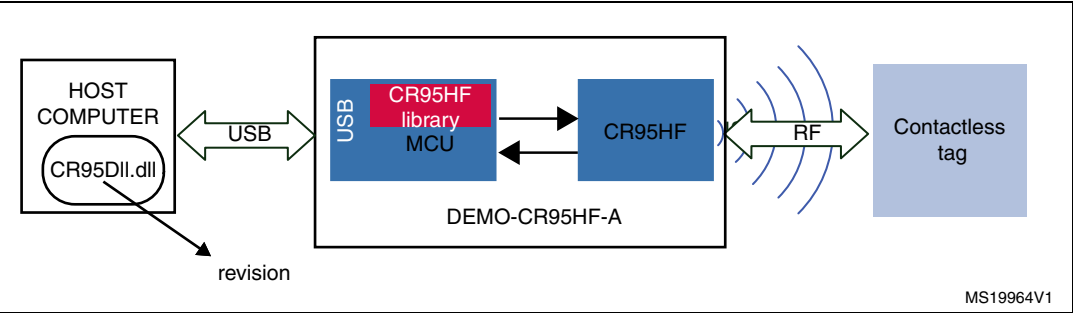

A set of functions are available to drive the STM32 MCU (see *[Figure 4](#page-3-1)*):

- *[CR95HFDll\\_Echo](#page-10-1)*: verifies that the DEMO-CR95HF-A board is connected to the USB port of the computer.
- *[CR95HFDLL\\_getMCUrev](#page-12-0)*: reads the firmware revision of the STM32 MCU.
- *[CR95HFDLL\\_getInterfacePinState](#page-13-0)*: verifies the communication path between the STM32 MCU and the CR95HF IC (either SPI or UART).

#### <span id="page-3-1"></span>**Figure 4. Typical application block diagram**

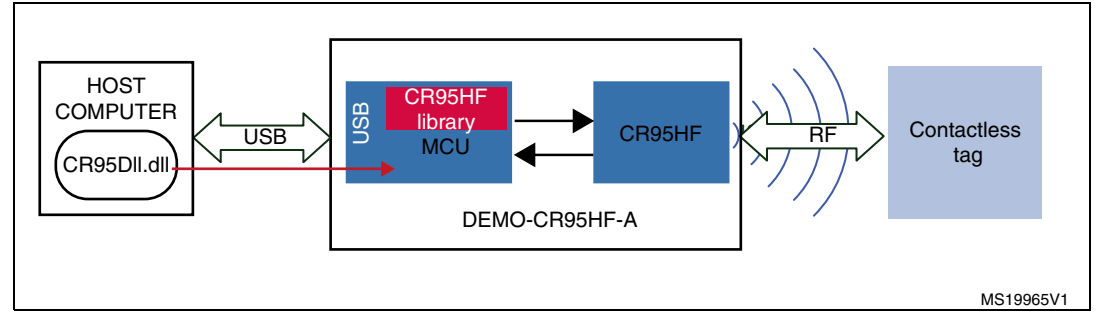

Other functions can be used to send instructions to the CR95HF IC (see *[Figure 5](#page-4-0)*):

- *[CR95HFDll\\_Idn](#page-16-1)*: gets the IDN of the CR95HF IC.
- *[CR95HFDll\\_Select](#page-18-0)*: configures the required RF protocol for the CR95HF IC (IS0 15693, ISO 14443B …) and starts the RF field on the antenna.
- **CR95HFDII STCmd: sends commands to the CR95HF IC (refer to datasheet for a list** of possible commands).
- *CR95HFDII. FieldOff*: stops the RF field of the CR95HF IC.
- **CR95HFDII** ResetSPI: resets the SPI interface of the CR95HF IC.
- *[CR95HFDll\\_SendIRQPulse](#page-30-0)*: sends an interruption pulse on the IRQ pin of the CR95HF IC to wake it up. This interrupt function can be used when the communication between the STM32 MCU and the DEMO-CR95HF-A is performed in SPI mode.
- *[CR95HFDll\\_SendNSSPulse](#page-33-0)*: sends an interrupt pulse to the NSS pin of the CR95HF IC to wake it up. This interrupt function can be used when the communication between the STM32 MCU and the DEMO-CR95HF-A is performed in UART mode.
- *[CR95HFDll\\_Polling\\_Reading](#page-32-0)*: launches a polling sequence and reads the CR95HF answer buffer to retrieve the answer when it is not available in the FIFO answer buffer (e.g. after an IDLE command)

4/42 Doc ID 022016 Rev 2

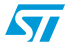

<span id="page-4-0"></span>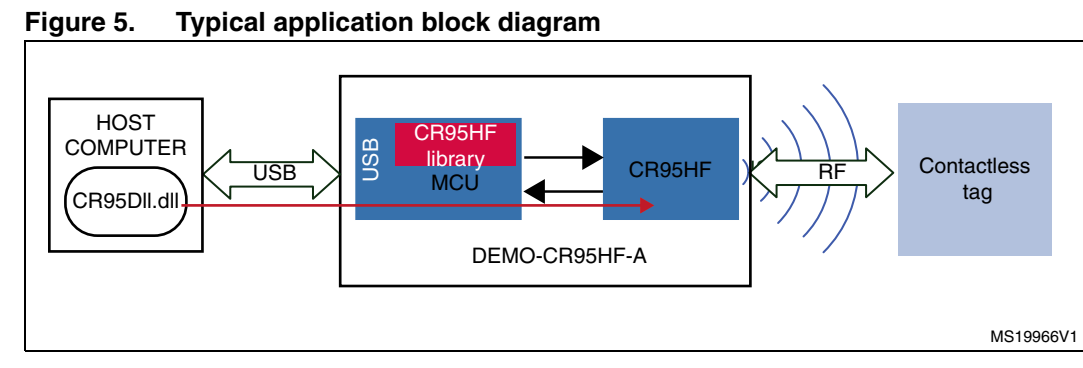

Finally, the *[CR95HFDll\\_SendReceive](#page-35-1)* function sends an RF frame to any tag present in the RF field and receives its answer according to the RF protocol previously defined using the Select command (see *[Figure 6](#page-4-1)*).

<span id="page-4-1"></span>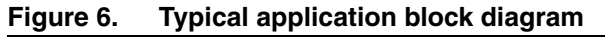

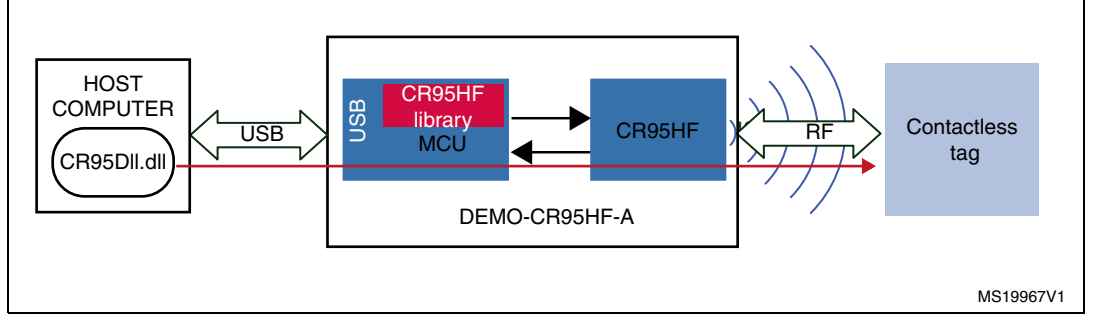

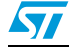

Doc ID 022016 Rev 2 5/42

### <span id="page-5-0"></span>**2 Function descriptions**

This section describes the various functions required to evaluate the DEMO-CR95HF-A demonstration board.

### <span id="page-5-1"></span>**2.1 Functions to check DLL installation and USB connection**

#### <span id="page-5-2"></span>**2.1.1 CR95HFDll\_GetDLLrev**

This function detects if the *CR95HF.dll* file has been installed in the system folder of the host PC system, reads its header and sends back its revision number.

This is used by software to ensure that the DLL is correctly installed and that it is up to date.

If no DLL file is found, it returns an error message.

#### **Visual Basic language**

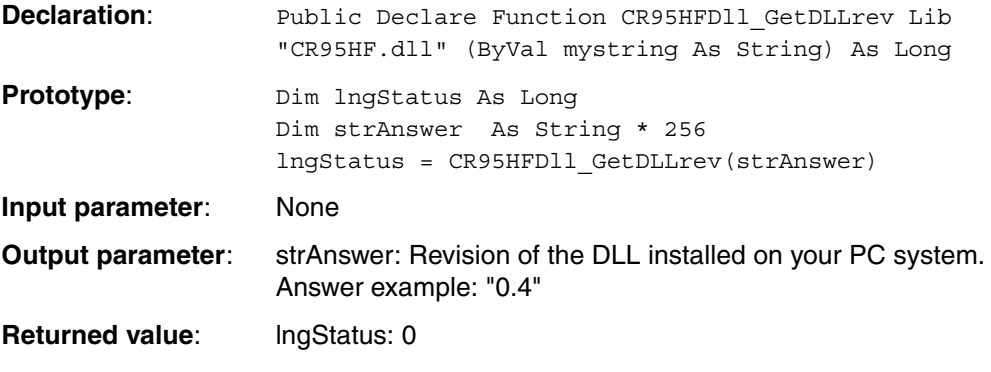

**Source code example**

```
Private Sub cmdGetDllRev_Click()
Dim strAnswer As String * 256
Dim lngStatus As Long
lngStatus = CR95HFDll_GetDLLrev(strAnswer)
If (lngStatus = 0) Then
    txtDllRev.Text = strAnswer
Else
    txtDllRev.Text = "Error = no Dll found"
End If
End Sub
```
6/42 Doc ID 022016 Rev 2

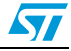

```
C/C++ language
Declaration: declspec(dllimport) int stdcall
                    CR95HFDll GetDLLrev(char* stringreply);
Prototype: int iresult;
                    char strAnswer[50]=""; 
                    iresult = CR95HFDll GetDLLrev(strAnswer);
Input parameter: None
Output parameter: strAnswer: Revision of the DLL installed on your PC system.
                    Answer example: "0.4"
Returned value: lresult: 0
Source code example
    int Get_Dll_rev (void)
    {
        char strAnswer[50]="";
        int iresult;
        char entry3; 
        printf("\n\n\n\n");
        iresult = CR95HFDll_GetDLLrev(strAnswer);
        printf("\nGet Dll revision using CR95HFDll GetDLLrev
        function:\n");
        printf("\n --> request : CR95HFDll_GetDLLrev(strAnswer)");
        printf("\langle n \rangle <-- answer : ");
        if (iresult == 0)printf("%s = DLL version\n\n\r", strAnswer);
         else
              printf("%s = Error : no communication with MCU\n\hbox{$n\xright\in$"},strAnswer);
        printf("\n\n\n\n");
         printf("\npress any key to continue");
        printf(''\n'');
         scanf("%s", &entry3);
        return iresult;
    }
```
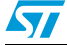

Doc ID 022016 Rev 2 7/42

#### <span id="page-7-0"></span>**2.1.2 CR95HFDLL\_USBconnect**

This function can be used to connect the DEMO-CR95HF-A to the computer USB port. The computer then assigns an USB handle to the board.

#### **Visual Basic language**

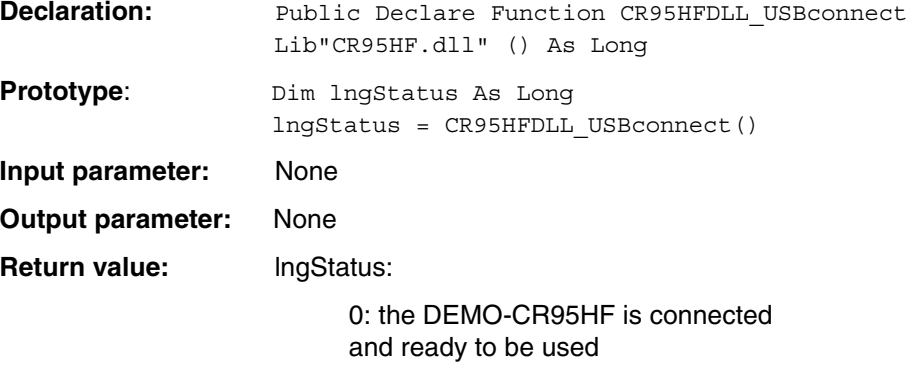

1: DEMO-CR95HF-A board not connected

#### **Source code example**

```
Private Sub cmdUSBconnect_Click()
Dim lngStatus As Long
lngStatus = CR95HFDLL_USBconnect()
If (lngStatus = 0) Then
    txtUSBconnectAnswer.Text="DEMO-CR95HF-A connected and ready 
    to be used"
Else
    txtUSBconnectAnswer.Text = "DEMO-CR95HF-A not connected"
End If
End Sub
```
#### **C/C++ language**

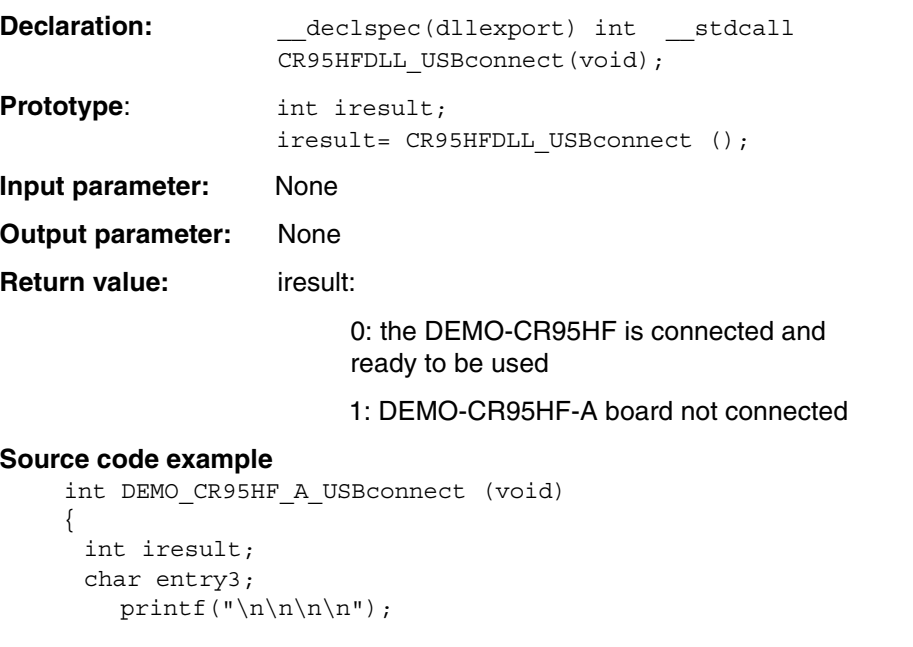

8/42 Doc ID 022016 Rev 2

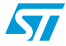

```
iresult= CR95HFDLL USBconnect ();
printf("\nCR95HFDll USBconnect function:\n");
printf("\n --> request : CR95HFDll_USBconnect()");
printf("n \quad \text{---} answer : ");if (iresult == 0) 
  printf("DEMO-CR95HF-A is connected and ready to be used\n\n\r");
else
  printf("Error : DEMO-CR95HF-A not ready to be used\ln\ln r");
printf("\n\n\n\n");
printf("\npress any key to continue");
printf(''\n'');
scanf("%s", &entry3);
return iresult;
```
#### <span id="page-8-0"></span>**2.1.3 CR95HFDLL\_USBhandlecheck**

}

This function can be used to verify if the DEMO-CR95HF-A is correctly connected to the USB port of the computer and if the USB Handle attribué by the CR95HFDLL\_USBconnect is always valid.

#### **Visual Basic language**

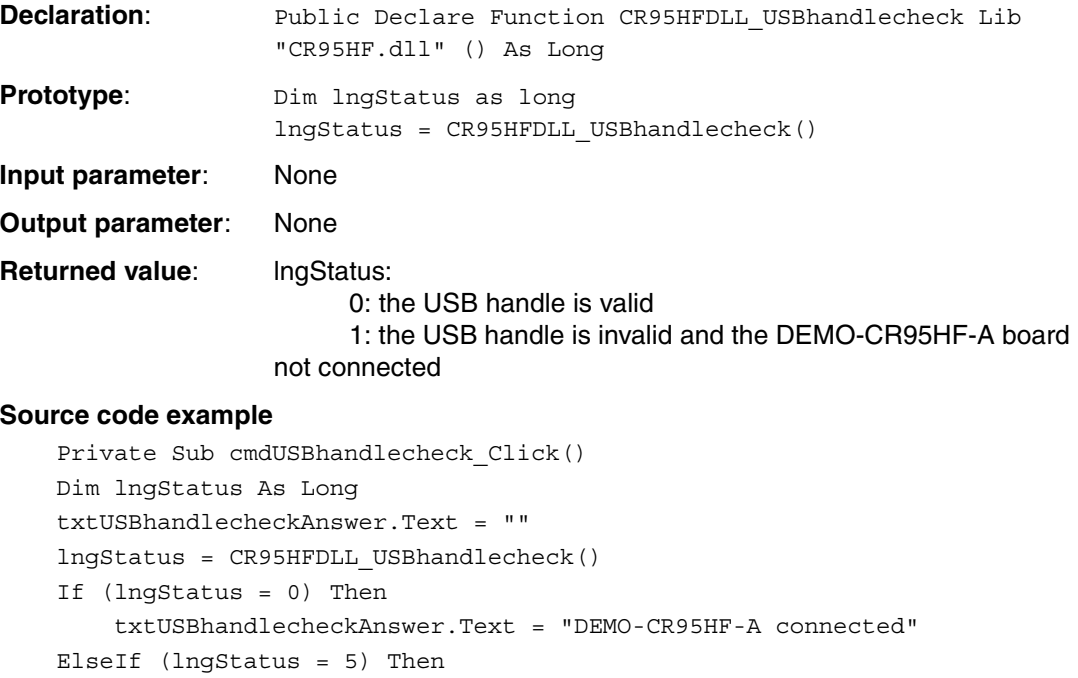

 txtUSBhandlecheckAnswer.Text = "DEMO-CR95HF-A not connected (use CR95HFDLL USBconnect to connect it)"

End If

End Sub

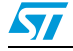

Doc ID 022016 Rev 2 9/42

#### **C/C++ language**

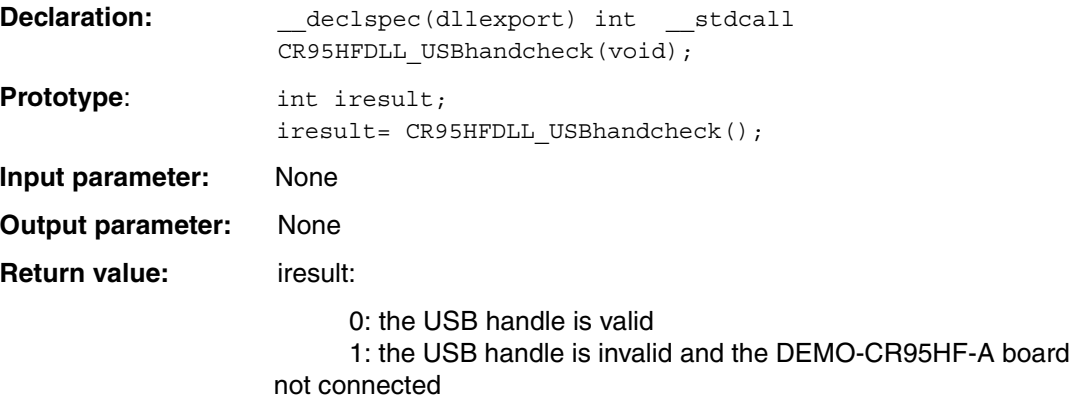

#### **Source code example**

```
int DEMO_CR95HF_A_USBhandlecheck (void)
{
   int iresult;
   char entry3; 
  printf("\n\n\n\n");
  iresult= CR95HFDLL USBhandlecheck ();
  printf("\nCR95HFDll_USBhandlecheck function:\n");
  printf("\n --> request : CR95HFDll_USBhandlecheck()");
  printf("\n\begin{cases} n < -1 \text{ answer } : " \text{)} \text{;} \n\end{cases} if (iresult == 0) 
printf("DEMO-CR95HF-A is well connected\n\n\r");
   else
printf("Error : DEMO-CR95HF-A not connected (use 
CR95HFDLL USBConnect) \n\n\ln\rrbracket;
  printf("\n\n\n\n");
   printf("\npress any key to continue");
  printf(''\n'');
   scanf("%s", &entry3);
   return iresult;
}
```
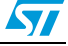

### <span id="page-10-0"></span>**2.2 Functions to communicate with the STM32 MCU**

#### <span id="page-10-1"></span>**2.2.1 CR95HFDll\_Echo**

This function sends a USB request to the STM32 MCU that executes an Echo request on the CR95HF. The STM32 MCU sends back the answer of the CR95HF, if possible, or returns an error code '1' if there is no answer.

*Note: The Echo request uses the EchoCode command to perform a serial interface echo. For more information, refer to the CR95HF transceiver datasheet.*

#### **Visual Basic language**

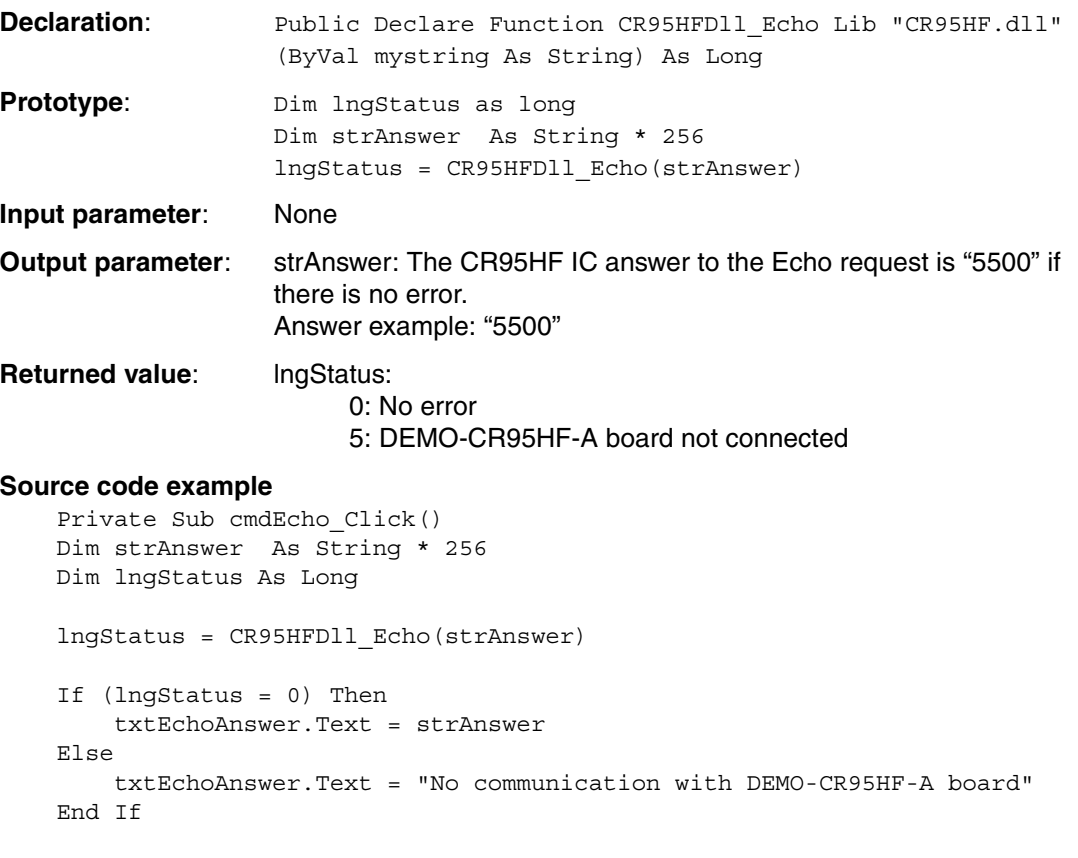

End Sub

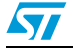

Doc ID 022016 Rev 2 11/42

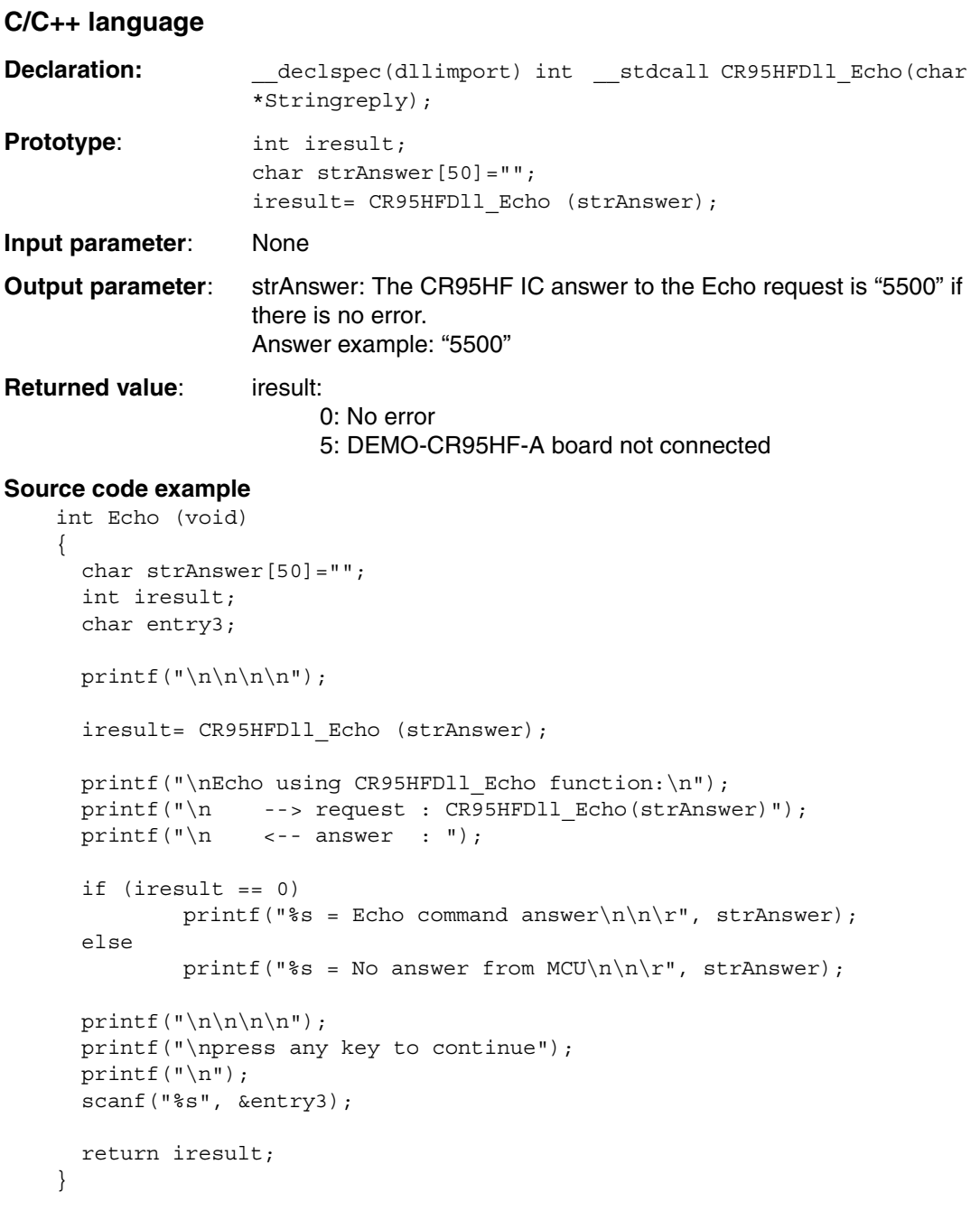

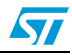

### <span id="page-12-0"></span>**2.2.2 CR95HFDLL\_getMCUrev**

This function sends a USB request to the STM32 MCU on the DEMO-CR95HF-A board that sends back the revision number of its firmware.

#### **Visual Basic language**

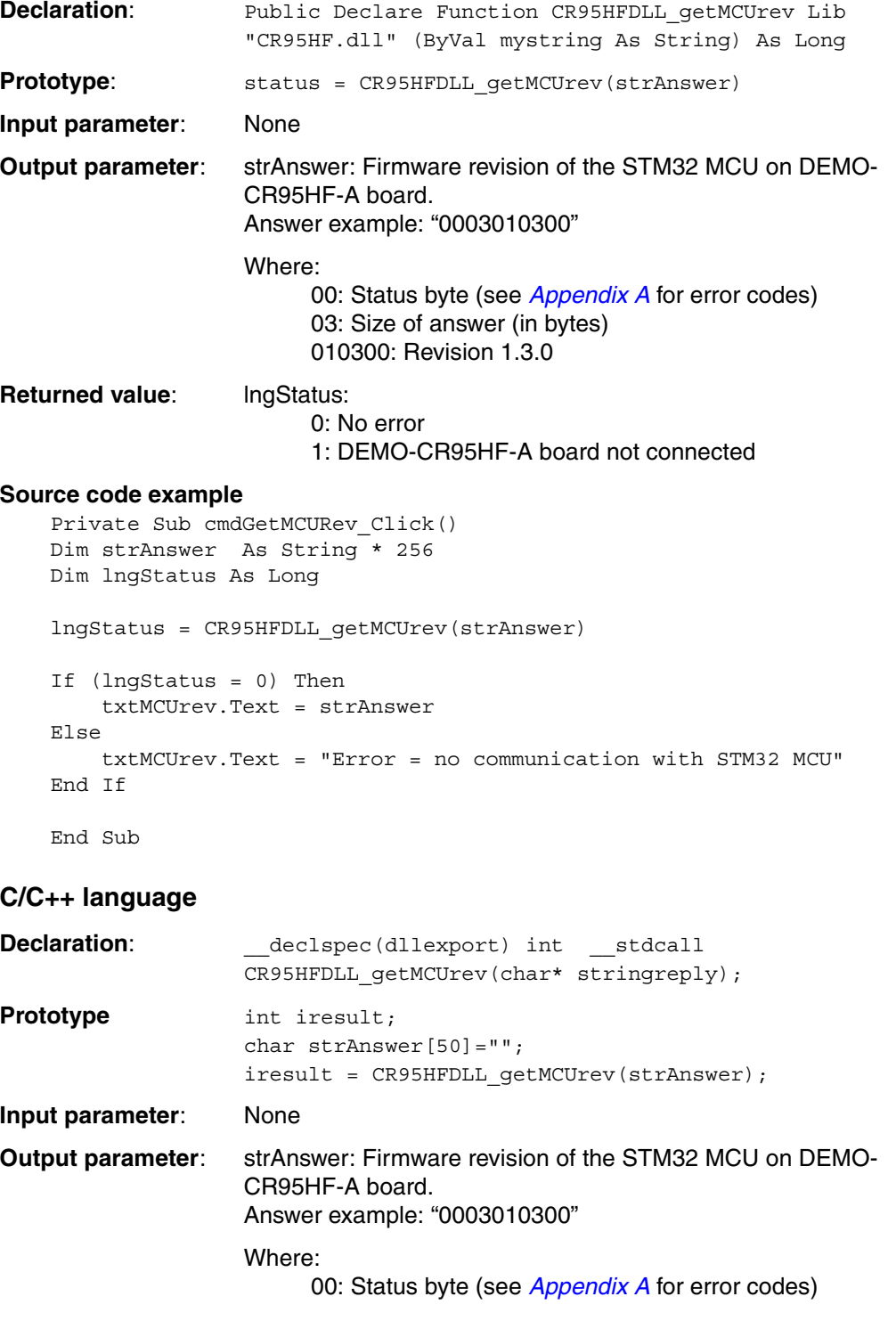

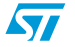

Doc ID 022016 Rev 2 13/42

```
03: Size of answer (in bytes)
                           010300: Revision 1.3.0
Returned value: iresult:
                           0: No error
                           1: DEMO-CR95HF-A board not connected
Source code example
    int Get_MCU_rev (void)
    {
       char strAnswer[50]="";
       int iresult;
       char entry3; 
      printf("\n\n\n\n");
       //iresult = CR95HFDLL_getMCUrev(strAnswer);
      printf("\nGet MCU revision using CR95HFDLL getMCUrev function:\n");
       printf("\n --> request : CR95HFDLL_getMCUrev(strAnswer)");
      printf("\n\begin{cases} n < -1 \text{ answer } : " \text{)} \text{;} \n\end{cases} if (iresult == 0) 
               printf("%s = MCU version\n\n\r", strAnswer);
       else
               printf("%s = Error : no communication with MCU\n\n\frac{r}{r},
    strAnswer);
      printf("\n\n\n\n");
       printf("\npress any key to continue");
      printf(''\n'');
       scanf("%s", &entry3);
       return iresult;
    }
```
#### <span id="page-13-0"></span>**2.2.3 CR95HFDLL\_getInterfacePinState**

This function verifies the communication path between the STM32 MCU and the CR95HF IC (either SPI or UART).

The STM32 MCU checks which communication configuration is selected on the DEMO-CR95HF-A board. Two solder bridges are available to select the SPI or UART configuration. By defeat, the board is delivered in the SPI configuration.

#### **Visual Basic language**

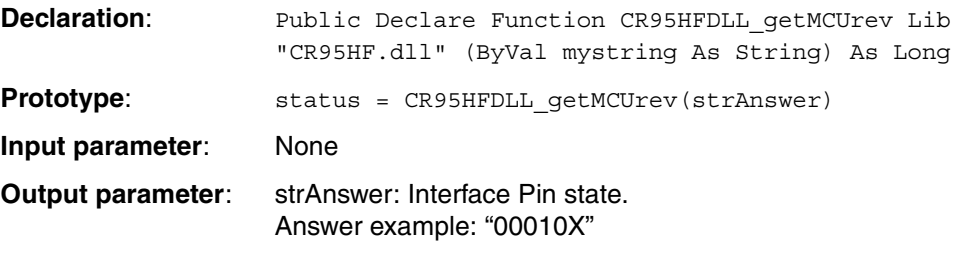

14/42 Doc ID 022016 Rev 2

 $\sqrt{2}$ 

```
Where: 
                         00: Status byte (see Appendix A for error codes)
                         01: Size of answer (in bytes)
                         0X: Communication mode
                    With X: 
                         0: Communication in UART mode
                         1: Communication in SPI Mode
Returned value: lngStatus: 
                         0: No error
                         5: DEMO-CR95HF-A board not connected
Source code example
    Private Sub cmdGetInterfacePinState_Click()
    Dim strAnswer As String * 256
    Dim lngStatus As Long
    chkInterfacePinState(0).Value = vbUnchecked
    chkInterfacePinState(1).Value = vbUnchecked
    lngStatus = CR95HFDLL_getInterfacePinState(strAnswer)
    If (lngStatus = 0) Then
         txtGetInterfacePinStateAnswer.Text = strAnswer
        If (Mid(strAnswer, 6, 1) = "0") Then
             chkInterfacePinState(0).Value = vbChecked
             chkInterfacePinState(1).Value = vbUnchecked
         ElseIf (Mid(strAnswer, 6, 1) = "1") Then
             chkInterfacePinState(0).Value = vbUnchecked
             chkInterfacePinState(1).Value = vbChecked
         Else
             DoEvents
             'error
         End If
    Else
         txtGetInterfacePinStateAnswer.Text = "No answer from the DEMO-
    CR95HF-A board"
    End If
    End Sub
C/C++ language
Declaration: _____declspec(dllexport) int __stdcall
                    CR95HFDLL_getInterfacePinState(char* stringreply);
                    Prototypeint iresult; 
                    char strAnswer[50]="";
                    iresult = CR95HFDLL_getInterfacePinState(strAnswer);
Input parameter: None
Output parameter: strAnswer: Interface Pin state.
                    Answer example: "00010X"
                    Where: 
                         00: Status byte (see Appendix A for error codes)
```
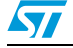

Doc ID 022016 Rev 2 15/42

```
01: Size of answer (in bytes)
                           0X: Communication mode
                     With X: 
                           0: Communication in UART mode
                           1: Communication in SPI Mode
Returned value: iresult:
                           0: No error
                           5: DEMO-CR95HF-A board not connected
Source code example
    int Get Interface Pin State (void)
    {
       int iresult;
       char strAnswer[50]="";
       char entry3; 
      printf("\n\n\n\n");
       iresult = CR95HFDLL_getInterfacePinState(strAnswer);
       printf("\nGet Interface Pin State CR95HFDLL_getInterfacePinState 
    function:\n");
      print(f' \nightharpoonup n \longrightarrow request :CR95HFDLL getInterfacePinState(strAnswer)");
      printf("\n\begin{cases} n < -1 \text{ answer } : " \mid \text{)} \n\end{cases} if (iresult == 0) 
       {
           printf("%s = Get Interface Pin State successfully\n\n\r",
    strAnswer);
            if (strAnswer[5] == '0')
                                  c = communication in UART
    mode",strAnswer[3]);
            else
               printf("\n %c = communication in SPI 
    mode", strAnswer[3]);
       }
       else
           printf("\n %s = No answer from DEMO-CR95HF-A\n\n\r",
    strAnswer);
      printf(\sqrt{n}\n\cdot n)\;
       printf("\npress any key to continue");
      printf(\sqrt[n]{n});
       scanf("%s", &entry3);
       return iresult;
    }
```
16/42 Doc ID 022016 Rev 2

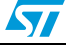

### <span id="page-16-0"></span>**2.3 Functions to communicate with the CR95HF IC**

#### <span id="page-16-1"></span>**2.3.1 CR95HFDll\_Idn**

This function sends a USB request to the STM32 MCU that requests the IDN of the CR95HF IC. The STM32 MCU send back the answer of the CR95HF containing the IDN value (ASCII codes), if possible, or returns an error code '1' if there is no answer.

*Note: The IDN command requests brief information about the CR95HF and its firmware version. For more information, refer to the CR95HF transceiver datasheet.*

#### **Visual Basic language**

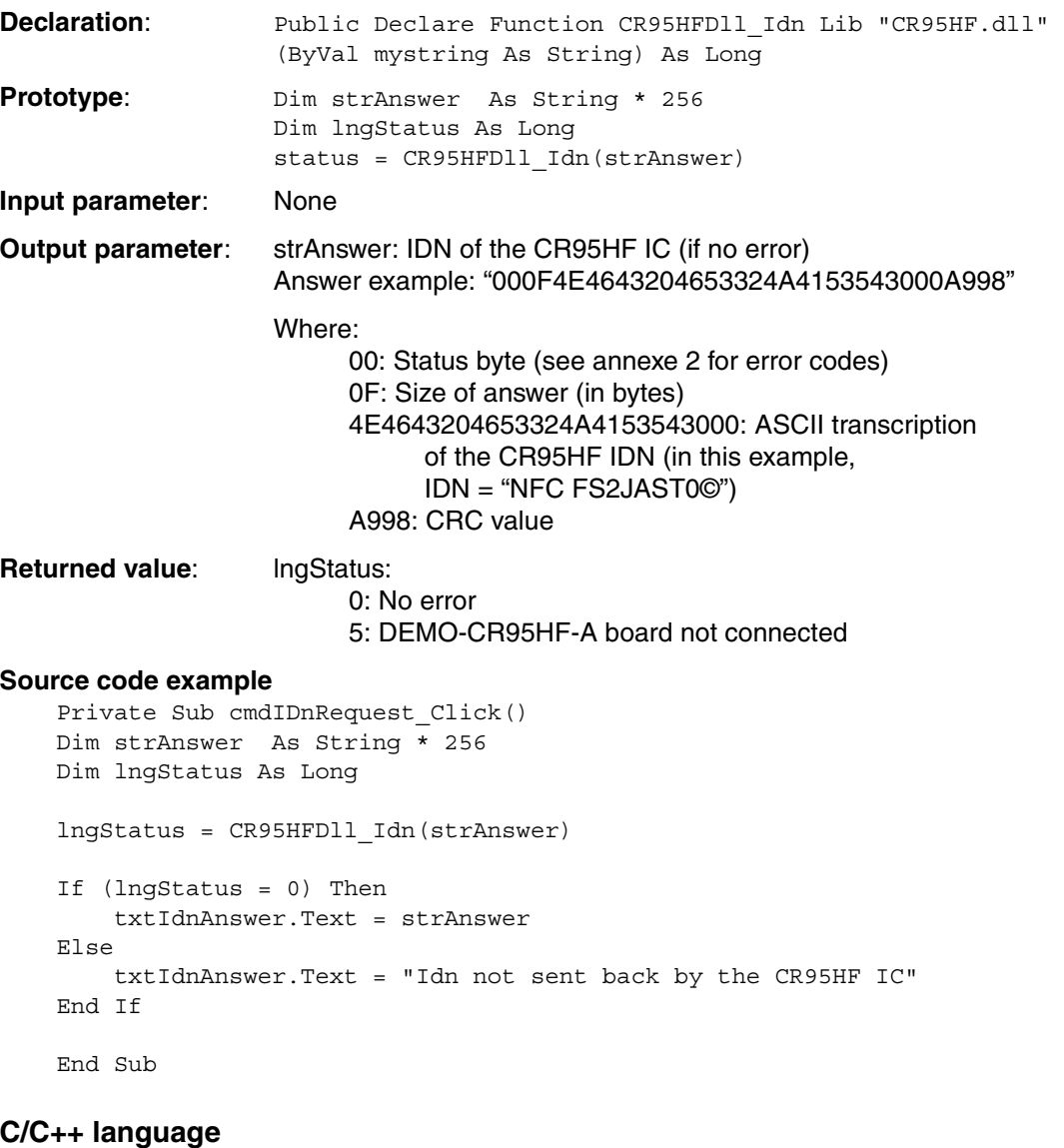

**Declaration:** \_\_\_\_declspec(dllimport) int \_\_\_stdcall CR95HFDll\_Idn(char \*Stringreply); Prototype int iresult;

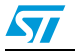

Doc ID 022016 Rev 2 17/42

```
char strAnswer[50]="";
                    iresult= CR95HFDll Idn (strAnswer);
Input parameter: None
Output parameter: strAnswer: IDN of the CR95HF IC (if no error)
                    Answer example: "000F4E4643204653324A4153543000A998"
                    Where:
                         00: Status byte (see annexe 2 for error codes)
                         0F: Size of answer (in bytes)
                         4E4643204653324A4153543000: ASCII transcription
                               of the CR95HF IDN (in this example, 
                               IDN = "NFC FS2JAST0©")
                         A998: CRC value
Returned value: iresult:
                         0: No error
                         5: DEMO-CR95HF-A board not connected
Source code example
    int Idn (void)
    {
       int iresult;
       char strAnswer[50]="";
       char entry3; 
      printf("\n\n\n\n");
       iresult= CR95HFDll_Idn (strAnswer);
      printf("\nIdn using CR95HFDll Idn function:\n");
      printf("\n --> request : CR95HFDll Idn(strAnswer)");
      print(f("n \leq - answer : "); if (iresult == 0) 
              printf("%s = Idn command response\n\n\r", strAnswer);
       else
              printf("%s = Error : no Idn returned\n\n\r", strAnswer);
      printf("\n\n\n\n");
      printf("\npress any key to continue");
      printf(''\n'');
       scanf("%s", &entry3);
       return iresult;
    }
```
18/42 Doc ID 022016 Rev 2

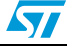

 $\sqrt{2}$ 

#### <span id="page-18-0"></span>**2.3.2 CR95HFDll\_Select**

This function sends a USB request to the STM32 MCU that prepares the CR95HF for communication by executing a Select request containing the selected RF parameters to the the CR95HF IC. The STM32 MCU sends back the answer of the CR95HF, if possible, or returns an error code '1' if there is no answer. In addition to selecting the correct RF communication parameters, this function activates the RF field. This is necessary at the start of communications if the RF field was previously switched off.

The parameters of this function indicate the selected RF communication protocol (ISO 15693, ISO 14443A, ISO 14443B, FELICA) as defined in the CR95HF datasheet.

*Note: The Select request uses the Protocol Select command to select the RF communication protocol and specify certain protocol-related parameters. For more information, refer to the CR95HF transceiver datasheet.*

#### **Visual Basic language**

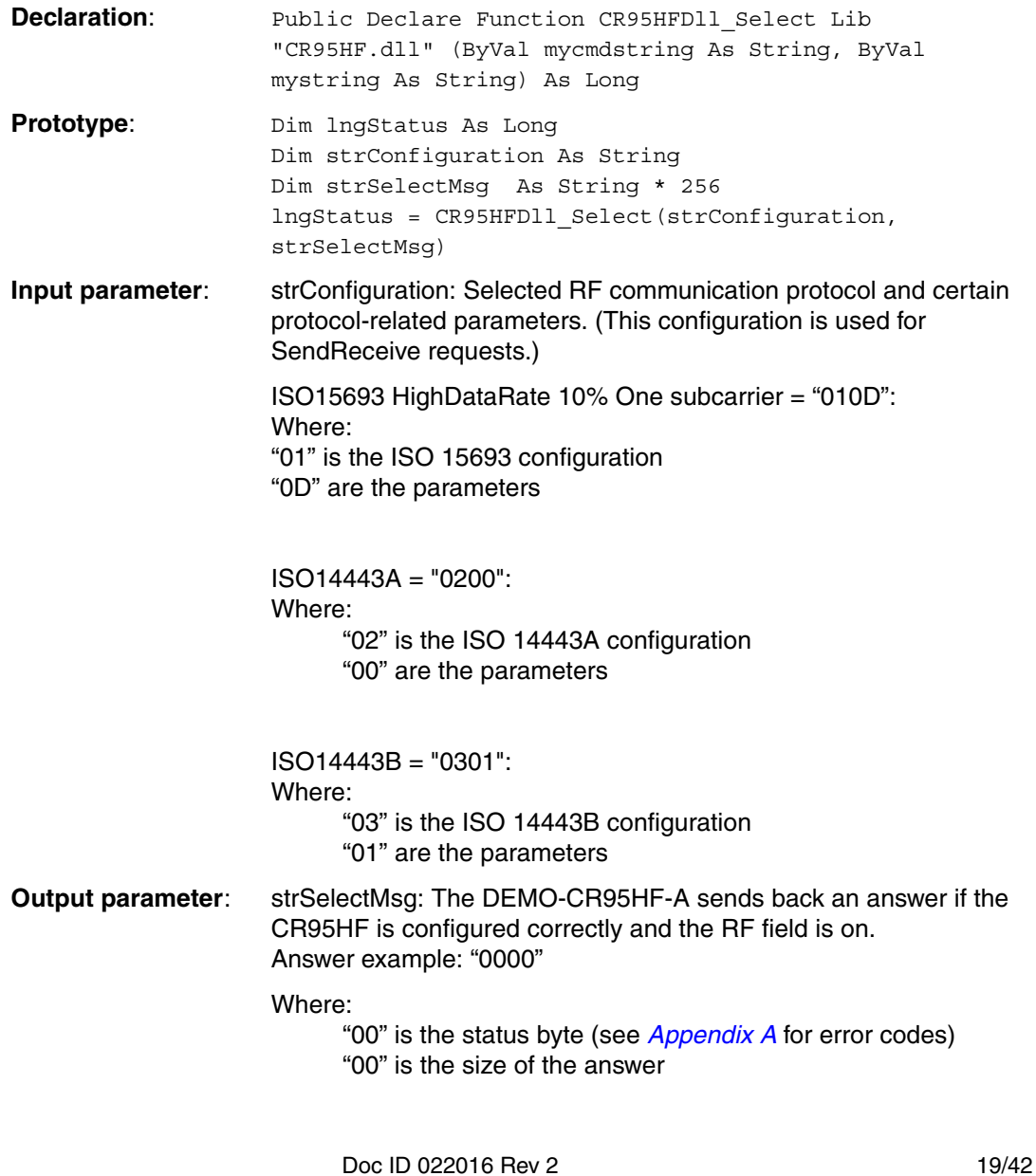

**Returned value:** lngStatus: 0: No error 5: DEMO-CR95HF-A board not connected 2: Empty argument error 3: Command parmeter error **Source code example** 'Private Sub cmdSelect\_ISO15693\_protocol\_Click() Dim strAnswer As String \* 256 Dim lngStatus As Long lngStatus = CR95HFDll\_Select("010D", strAnswer) If (lngStatus = 0) Then txtISO15693\_SelectAnswer.Text = strAnswer Else txtISO15693\_SelectAnswer.Text = " Select protocol ISO15693 not executed" End If End Sub Private Sub cmdSelect\_ISO14443B\_protocol\_Click() Dim strAnswer As String \* 256 Dim lngStatus As Long lngStatus = CR95HFDll\_Select("0301", strAnswer) If (lngStatus = 0) Then txtISO14443B\_SelectAnswer.Text = strAnswer Else txtISO14443B\_SelectAnswer.Text = "Select protocol ISO14443B not executed" End If End Sub

#### **C/C++ language**

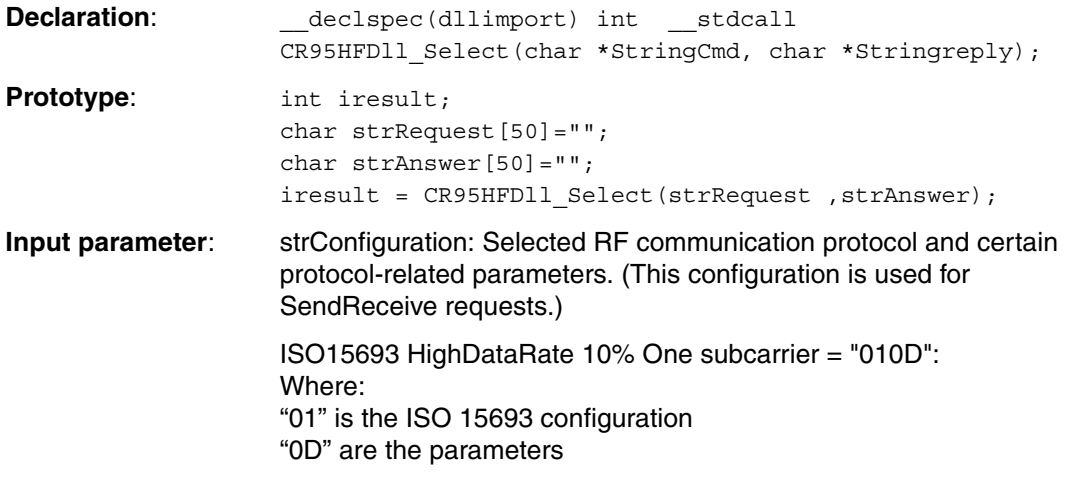

20/42 Doc ID 022016 Rev 2

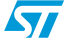

 $\sqrt{}$ 

```
ISO14443A = "0200": 
                     Where:
                           "02" is the ISO 14443A configuration
                          "00" are the parameters
                     ISO14443B = "0301": 
                     Where:
                           "03" is the ISO 14443B configuration
                          "01" are the parameters
Output parameter: strSelectMsg: The DEMO-CR95HF-A sends back an answer if the 
                     CR95HF is configured correctly and the RF field is on.
                     Answer example: "0000"
                     Where:
                           "00" is the status byte (see Appendix A for error codes)
                          "00" is the size of the answer
Returned value: iresult:
                          0: No error
                          5: DEMO-CR95HF-A board not connected
                          2: Empty argument error 
                          3: Command parmeter error
Source code example
    int Select_ISO15693 (void)
    \left\{ \right. int iresult;
      char strRequest[50] = "";
       char strAnswer[50]="";
       char entry3; 
      printf("\n\n\n\n");
       strcpy(strRequest,"010D");
       iresult = CR95HFDll_Select(strRequest ,strAnswer);
      printf("\nProtocol select using CR95HFDll_Select function:\n");
       printf("\n --> request : CR95HFDll_Select(%s, strAnswer)", 
    strRequest);
      print(f("\n \ x--- answer : ");if (iresult == 0)
               printf("%s = ISO15693 protocol selected\n\n\r", strAnswer);
       else
               printf("%s = Select command error\n\n\r", strAnswer);
      printf("\n\n\n\n");
      printf("\npress any key to continue");
      printf(''\n'');
       scanf("%s", &entry3);
       return iresult;
    }
```
Doc ID 022016 Rev 2 21/42

```
int Select_ISO14443B (void)
{
   char strRequest[50]="";
   char strAnswer[50]="";
   int iresult;
   char entry3; 
  printf("\n\n\n\n");
   strcpy(strRequest,"0301");
   iresult = CR95HFDll_Select(strRequest ,strAnswer);
   printf("\nISO14443B protocol select using CR95HFDll_Select 
function:\n");
  printf("\n\lambda --> request : CR95HFDll Select(%s,
strAnswer)", strRequest);
  printf("\n\begin{cases} n < -1 \text{ answer } : " \text{)} \text{;} \n\end{cases} if (iresult == 0) 
          printf("%s = ISO14443B protocol selected\n\n\r", strAnswer);
   else
           printf("%s = Select command error\ln\pi, strAnswer);
  print(f("n\n\cdot n\cdot n);
   printf("\npress any key to continue");
  printf(''\n'');
   scanf("%s", &entry3);
   return iresult;
}
```
#### <span id="page-21-0"></span>**2.3.3 CR95HFDll\_STCmd**

This function is used to send any request to the CR95HF IC. The STM32 MCU receives the frame contained in the request and sends it directly to the CR95HF IC. The STM32 MCU sends back the answer from the CR95HF IC to the PC through the USB port. The frame has to be formatted according to the CR95HF datasheet.

This function can be defined as a "Transparent Mode" command.

The CR95HF formatted frame has to be send through this CR95HFDll\_STCmd function preceded by "01" data as the header byte.

#### **Visual Basic language**

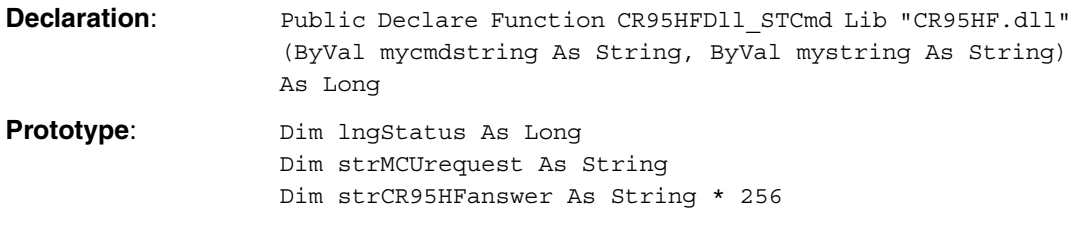

22/42 Doc ID 022016 Rev 2

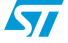

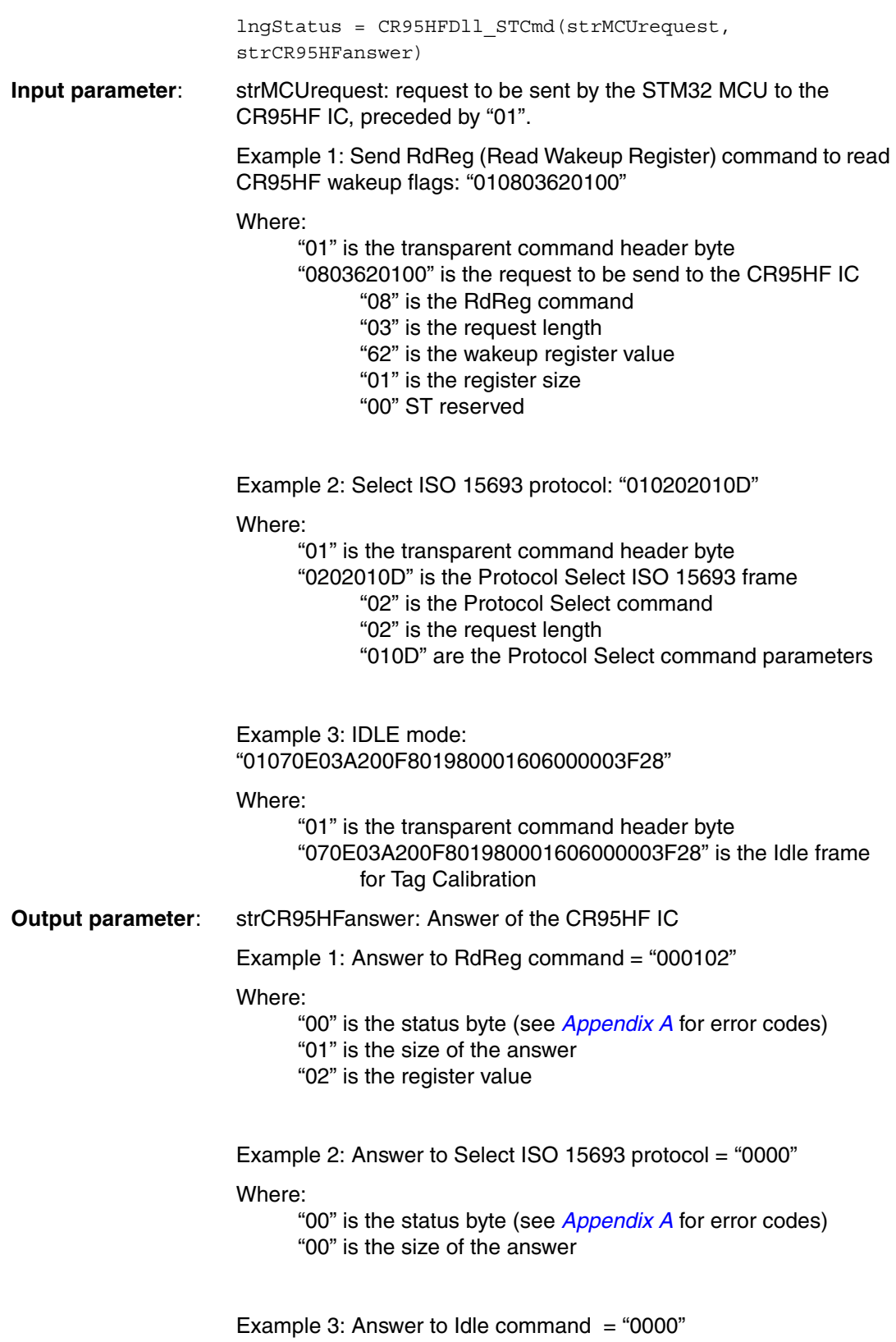

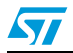

Doc ID 022016 Rev 2 23/42

Where: "00" is the status byte (see *[Appendix A](#page-39-0)* for error codes) "00" is the size of the answer **Returned value:** lngStatus: 0: No error 5: DEMO-CR95HF-A board not connected 2: Empty argument error **Source code example**  Private Sub cmdSTCmd\_RdReg\_Click() Dim strAnswer As String \* 256 Dim lngStatus As Long lngStatus = CR95HFDll\_STCmd("010803620100", strAnswer) If (lngStatus = 0) Then txtSTCmd\_RdReg.Text = strAnswer Else txtSTCmd\_RdReg.Text = "Read register not executed properly" End If End Sub Private Sub cmdSTCmd\_ISO15693\_Click() Dim strAnswer As String \* 256 Dim lngStatus As Long lngStatus = CR95HFDll\_STCmd("010202010D", strAnswer) If (lngStatus = 0) Then txtSTCmd\_ISO15693.Text = strAnswer Else txtSTCmd\_ISO15693.Text = " ISO15693 protocol not selected" End If End Sub Private Sub cmdSTCmd\_Idle\_Click() Dim strAnswer As String \* 256 Dim lngStatus As Long lngStatus = CR95HFDll\_STCmd("01070E03A200F801980001606000003F28", strAnswer) If (lngStatus = 0) Then txtSTCmd\_Idle.Text = strAnswer Else txtSTCmd\_Idle.Text = " No Idn returned from CR95HF IC " End If End Sub

24/42 Doc ID 022016 Rev 2

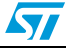

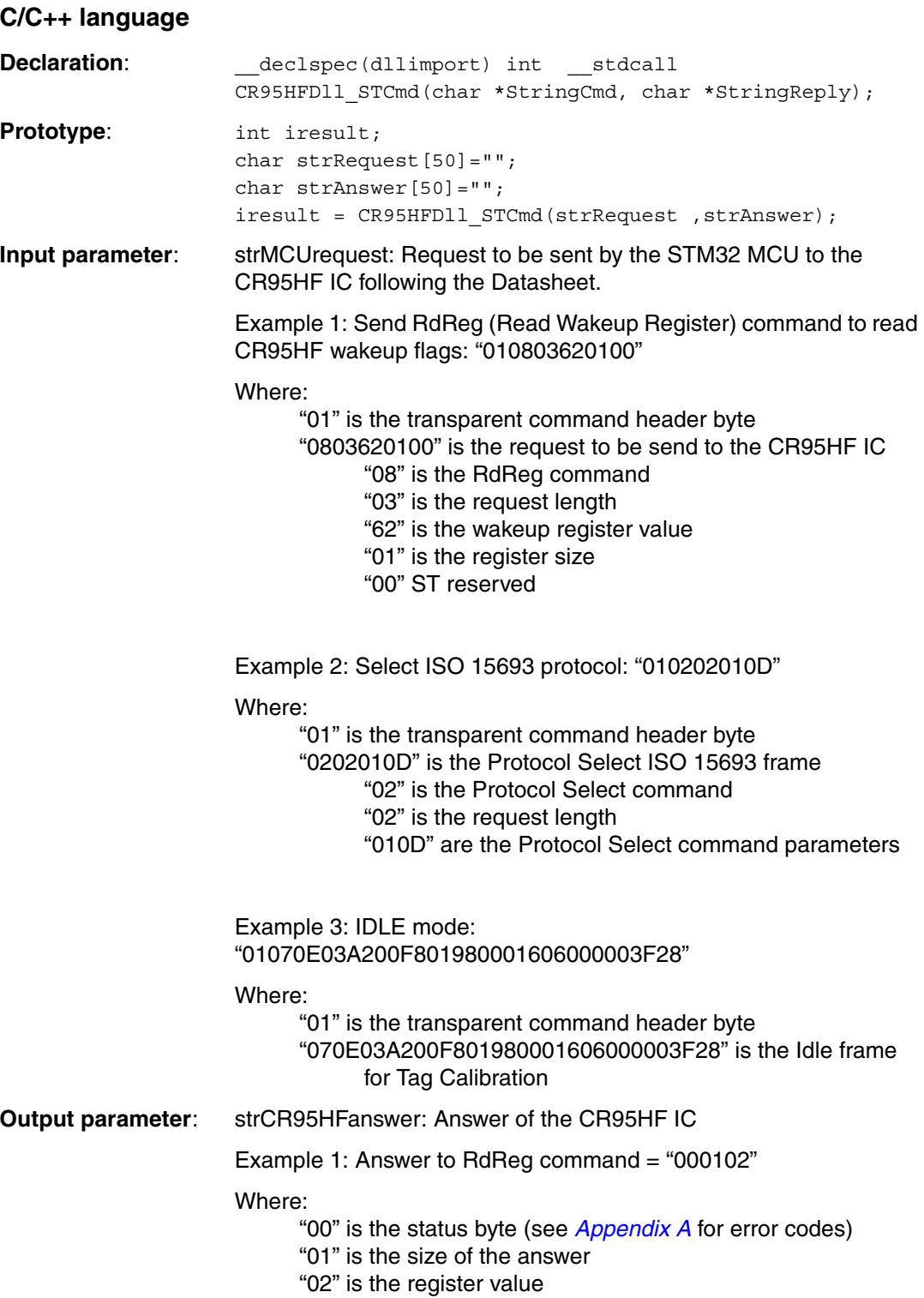

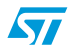

Doc ID 022016 Rev 2 25/42

Example 2: Answer to Select ISO 15693 protocol = "0000" Where: "00" is the status byte (see *[Appendix A](#page-39-0)* for error codes) "00" is the size of the answer Example 3: Answer to Idle command  $=$  "0000" Where: "00" is the status byte (see *[Appendix A](#page-39-0)* for error codes) "00" is the size of the answer **Returned value:** iresult: 0: No error 5: DEMO-CR95HF-A board not connected 2: Empty argument error **Source code example** int STCmd\_RdReg (void) { int iresult; char strRequest[50]=""; char strAnswer[50]=""; char entry3; printf("\n\n\n\n"); strcpy(strRequest,"010803620100"); iresult = CR95HFDll STCmd(strRequest ,strAnswer); printf("\nRead register using CR95HFDll\_STCmd function:\n"); printf("\n --> request : CR95HFDll\_STCmd(%s, strAnswer)",strRequest); printf(" $\n\begin{cases} n < -1 \text{ answer} : " \end{cases}$  if (iresult == 0) printf("%s = Read Register answer\n\n\r", strAnswer); else printf("%s = No answer from CR95HF IC\n\n\r", strAnswer); printf("\n\n\n\n"); printf("\npress any key to continue"); printf $(''\n'')$ ; scanf("%s", &entry3); return iresult; } int STCmd\_ISO15693 (void) { char strRequest[50]=""; char strAnswer[50]=""; int iresult;

26/42 Doc ID 022016 Rev 2

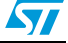

 $\overline{\mathbf{S}}$ 

```
 char entry3; 
 printf("\n\n\n\n");
   strcpy(strRequest,"010202010D");
  iresult = CR95HFDll STCmd(strRequest ,strAnswer);
  printf("\nISO15693 protocol select using CR95HFDll_STCmd 
function:\n");
 printf("\n --> request : CR95HFDll STCmd(%s,
strAnswer)",strRequest);
 print(f("n \leq -\text{answer} : "); if (iresult == 0) 
          printf("%s = ISO15693 protocol selected successfully\n\n\r",
strAnswer);
  else
          printf("%s = Protocol not selected\n\n\r", strAnswer);
 printf("\n\n\n\n");
  printf("\npress any key to continue");
 printf(''\n'');
  scanf("%s", &entry3);
  return iresult;
}
int STCmd_Idle (void)
{
  char strRequest[50]="";
  char strAnswer[50]="";
   int iresult;
  char entry3; 
 printf("\n\n\n\n");
   strcpy(strRequest,"01070E03A200F801980001606000003F28");
  iresult = CR95HFDll_STCmd(strRequest ,strAnswer);
 printf("\nIdle using CR95HFDll_STCmd function:\n");
 printf("\n --> request : CR95HFDll STCmd(%s,
strAnswer)",strRequest);<br>printf("\n <-- answ
                \leftarrow -- answer : ");
   if (iresult == 0) 
          printf("%s = Idle answer\n\n\r", strAnswer);
   else
          printf("%s = No answer from CR95HF IC\n\n\r", strAnswer);
 printf("\n\n\n\n");
  printf("\npress any key to continue");
 printf(''\n'');
  scanf("%s", &entry3);
  return iresult;
}
```
Doc ID 022016 Rev 2 27/42

#### <span id="page-27-0"></span>**2.3.4 CR95HFDll\_FieldOff**

This function sends a USB request to the STM32 MCU to switch off the CR95HF RF Field. The STM32 MCU sends back the answer of the CR95HF, if possible, or returns an error code '1' if there is no answer.

*Note: To perform this RF Field Off command, the STM32 MCU sends a Protocol Select command with parameters '0000'. For more information, refer to the CR95HF transceiver datasheet.*

#### **Visual Basic language**

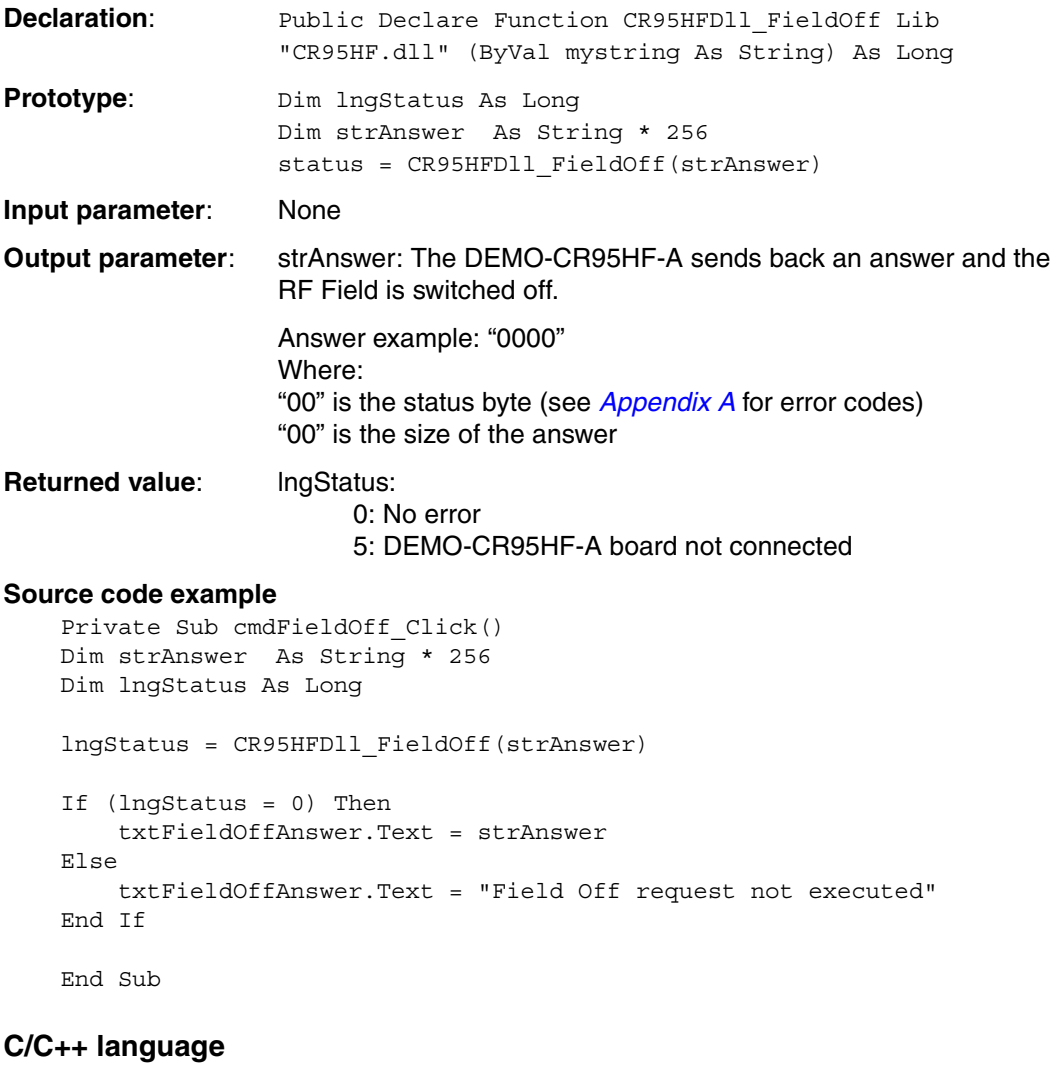

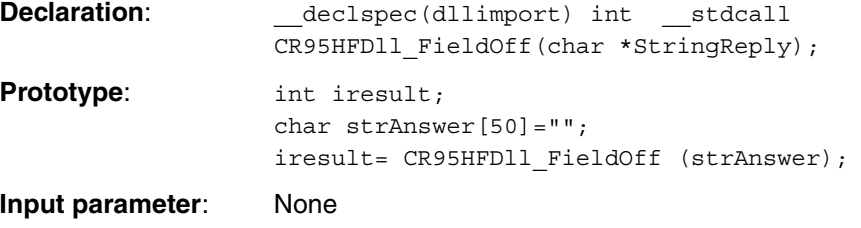

28/42 Doc ID 022016 Rev 2

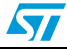

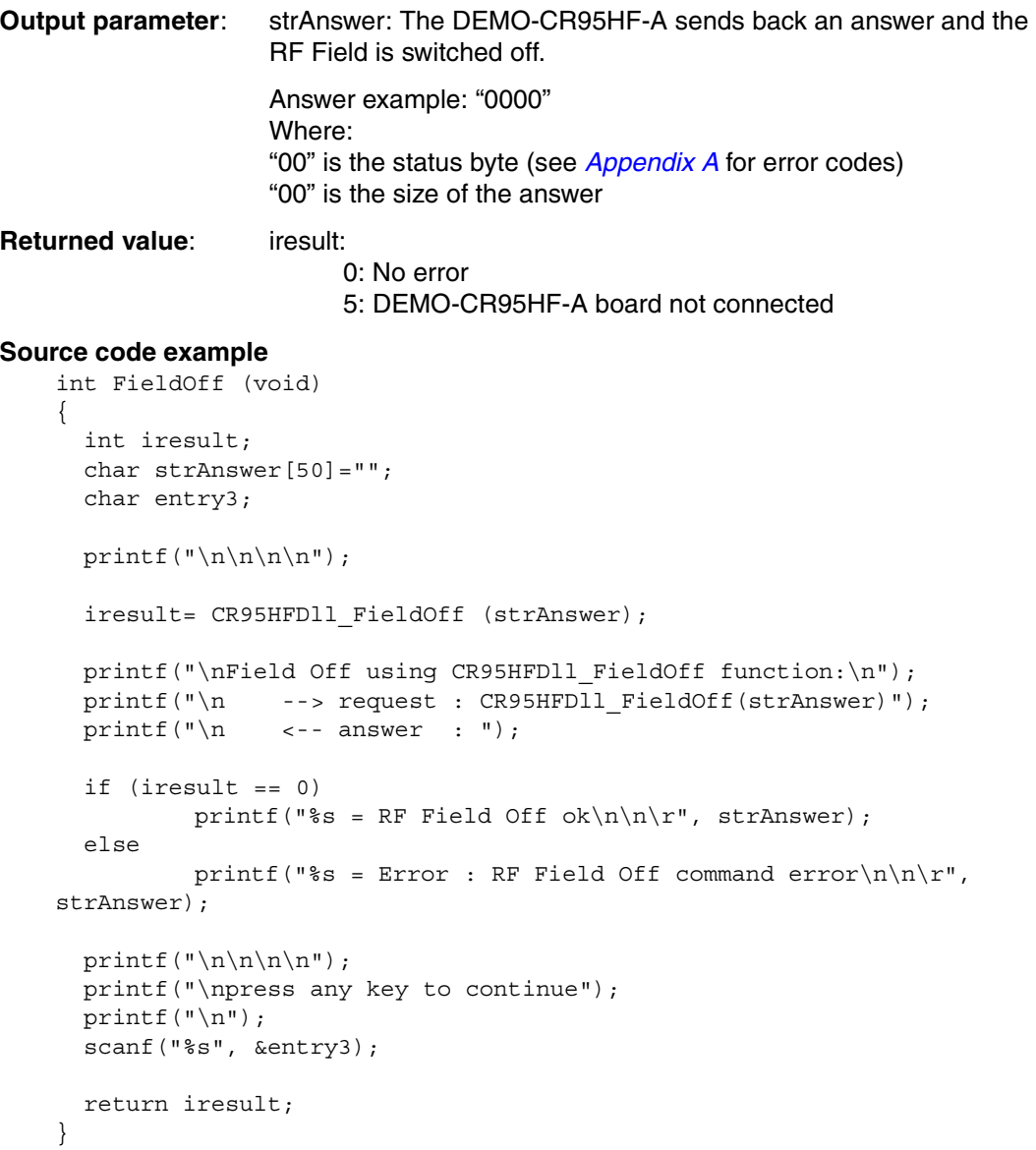

#### <span id="page-28-0"></span>**2.3.5 CR95HFDll\_ResetSPI**

This function resets the CR95HF IC in case of a problem. This function only resets the CR95HF IC and not the STM32 MCU.

#### **Visual Basic language**

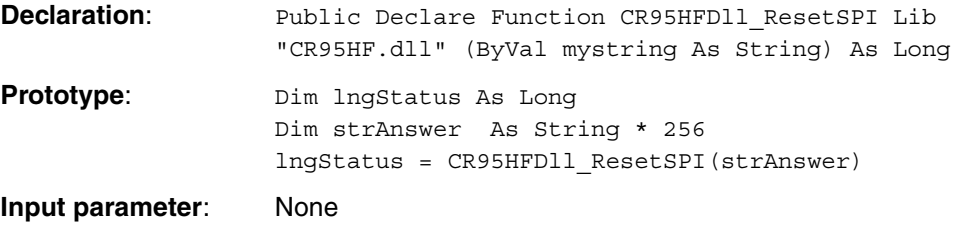

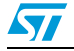

Doc ID 022016 Rev 2 29/42

```
Output parameter: strAnswer: The DEMO-CR95HF-A sends back an answer if the SPI 
                    has been correctly reset. 
                    Answer example: "0000"
                    Where:
                          "00" is the status byte (see Appendix A for error codes)
                          "00" is the size of the answer
Returned value: lngStatus: 
                          0: No error
                          5: DEMO-CR95HF-A board not connected
Source code example 
    Private Sub cmdResetSPI_Click()
    Dim strAnswer As String * 256
    Dim lngStatus As Long
    lngStatus = CR95HFDll_ResetSPI(strAnswer)
    If (lngStatus = 0) Then
         txtResetSPIAnswer.Text = strAnswer
    Else
         txtResetSPIAnswer.Text = "No answer from the DEMO-CR95HF-A board"
    End If
    End Sub
C/C++ language
Declaration: __declspec(dllexport) int __stdcall 
                    CR95HFDll ResetSPI(char* stringreply);
Prototype: int iresult;
                    char strAnswer[50]="";
                    iresult = CR95HFDll_ResetSPI(strAnswer);
Input parameter: None
Output parameter: strAnswer: The DEMO-CR95HF-A sends back an answer if the SPI 
                    has been correctly reset. 
                    Answer example: "0000"
                    Where:
                          "00" is the status byte (see Appendix A for error codes)
                          "00" is the size of the answer
Returned value: iresult:
                          0: No error
                          5: DEMO-CR95HF-A board not connected
Source code example
    int ResetSPI (void)
    {
       int iresult;
       char strAnswer[50]="";
       char entry3; 
      printf("\n\n\n\n");
```
30/42 Doc ID 022016 Rev 2

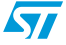

 $\sqrt{2}$ 

```
 iresult = CR95HFDll_ResetSPI(strAnswer);
printf("\nReset SPI using CR95HFDll ResetSPI function:\n");
printf("\n --> request : CR95HFDll ResetSPI(strAnswer)");
printf("\n\lambda <-- answer : ");
 if (iresult == 0) 
        printf("%s = Reset SPI successfully\n\n\r", strAnswer);
 else
        printf("%s = No answer from DEMO-CR95HF-A\n\n\r", strAnswer);
printf("\n\n\n\n");
 printf("\npress any key to continue");
printf(''\n'');
 scanf("%s", &entry3);
 return iresult;
```
#### <span id="page-30-0"></span>**2.3.6 CR95HFDll\_SendIRQPulse**

}

This function must be used when the DEMO-CR95HF-A is configured in SPI mode (communication between the STM32 MCU and the CR95HF IC). The interrupt pulse is sent to the CR95HF IRQ pin.

#### **Visual Basic language**

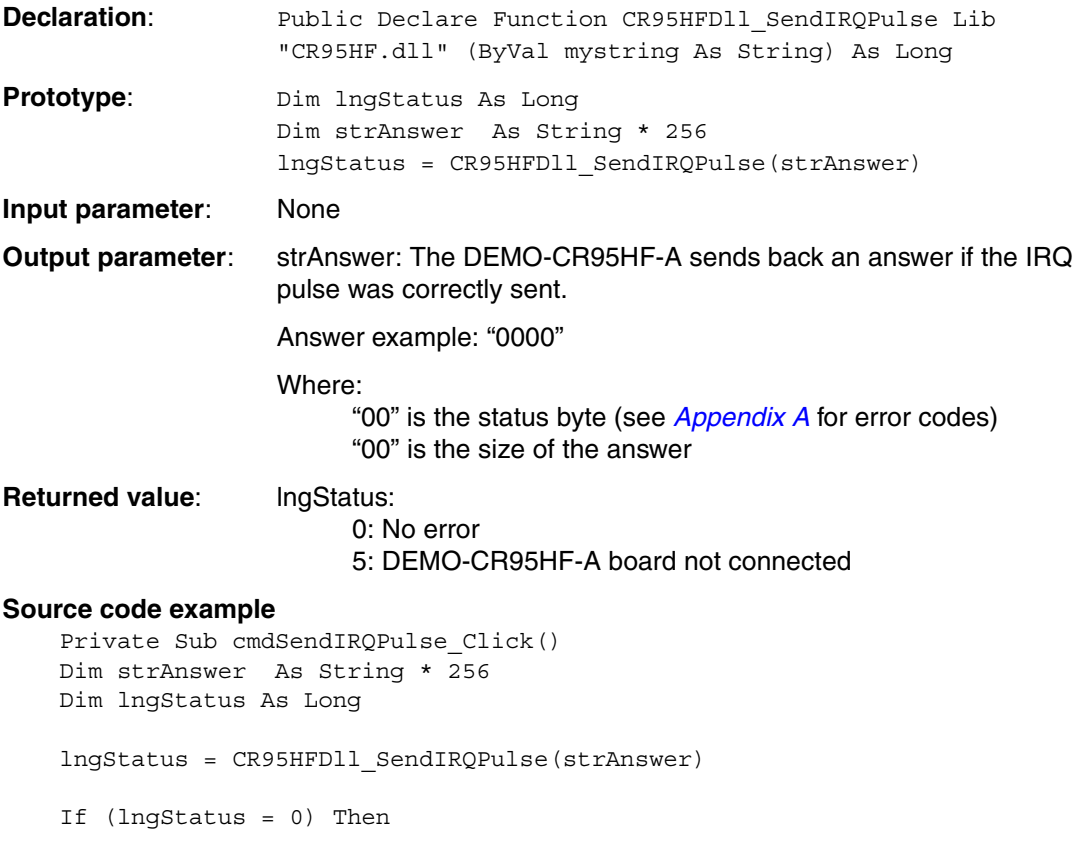

Doc ID 022016 Rev 2 31/42

```
 txtSendIRQPulseAnswer.Text = strAnswer
Else
     txtSendIRQPulseAnswer.Text = "No answer from the DEMO-CR95HF-A 
board"
End If
End Sub
```
#### **C/C++ language**

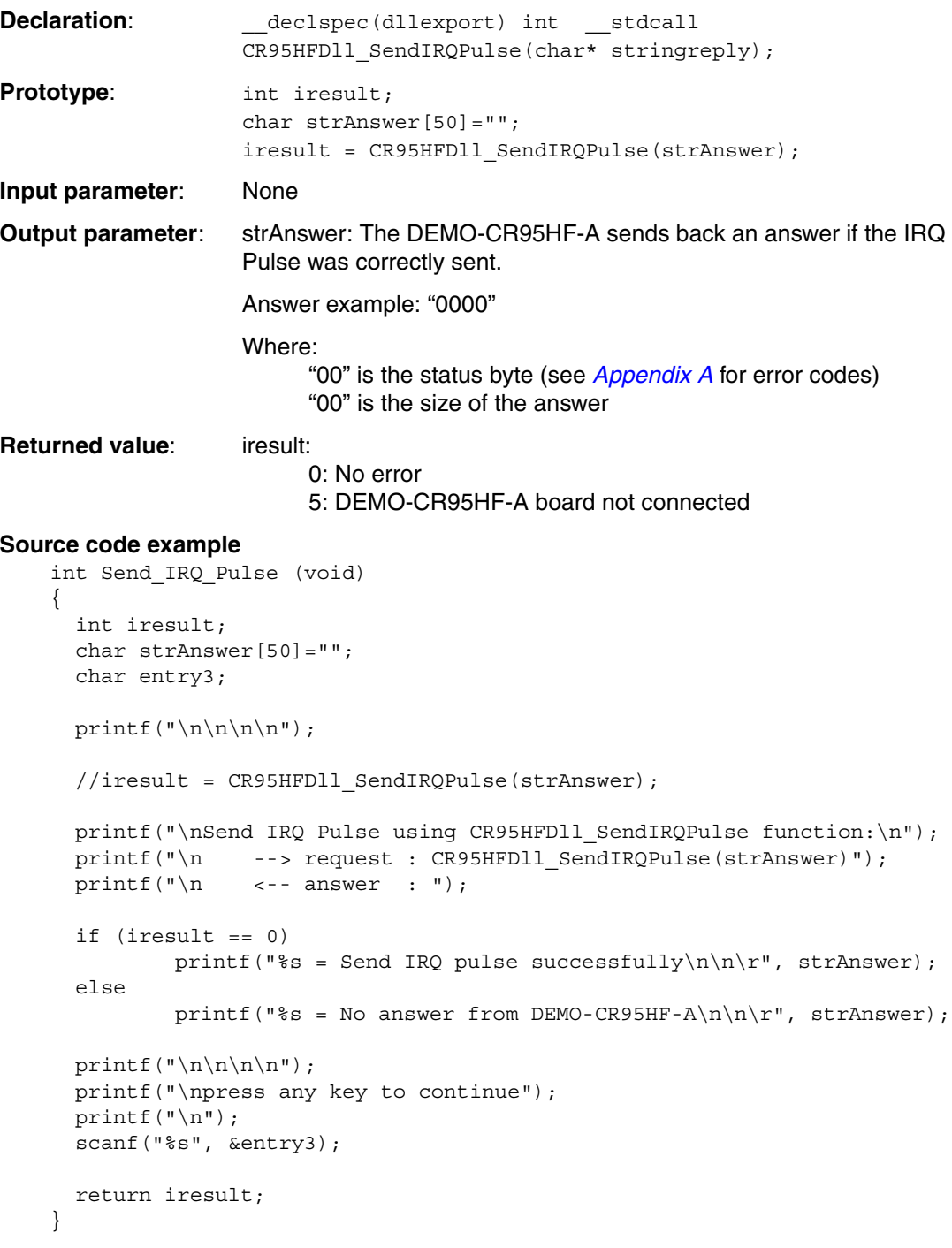

32/42 Doc ID 022016 Rev 2

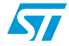

#### <span id="page-32-0"></span>**2.3.7 CR95HFDll\_Polling\_Reading**

This function polls the CR95HF SPI communication wires. When the CR95HF is ready, it sends back the data stored in its FIFO answer buffer.

This function can be used after an IDLE command to make sure that the answer buffer has been emptied and avoid receiving an erroneous answer on the next request.

#### **Visual Basic language**

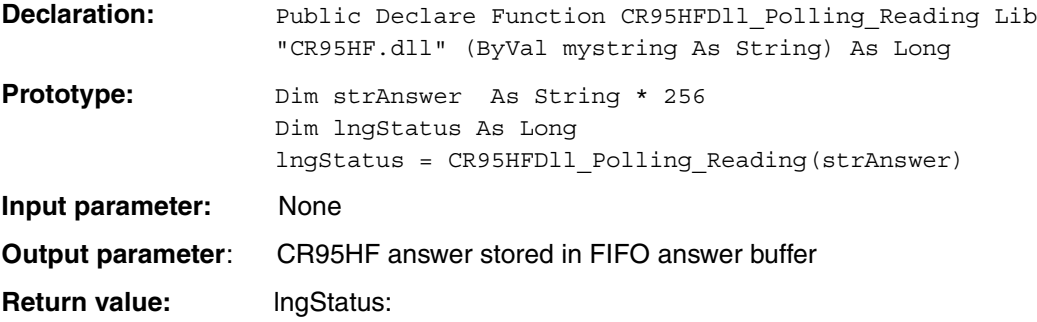

0: No error

5: DEMO-CR95HF-A board not connected

#### **Source code example**

```
Private Sub cmdPollingReading_Click()
Dim strAnswer As String * 256
Dim lngStatus As Long
lngStatus = CR95HFDll_Polling_Reading(strAnswer)
If (IngStatus = 0) Then
     txtPollingReadingAnswer.Text = strAnswer
Else
    txtPollingReadingAnswer.Text = "No answer from the 
   DEMO-CR95HF-A board"
End If
End Sub
```
#### **C/C++ language**

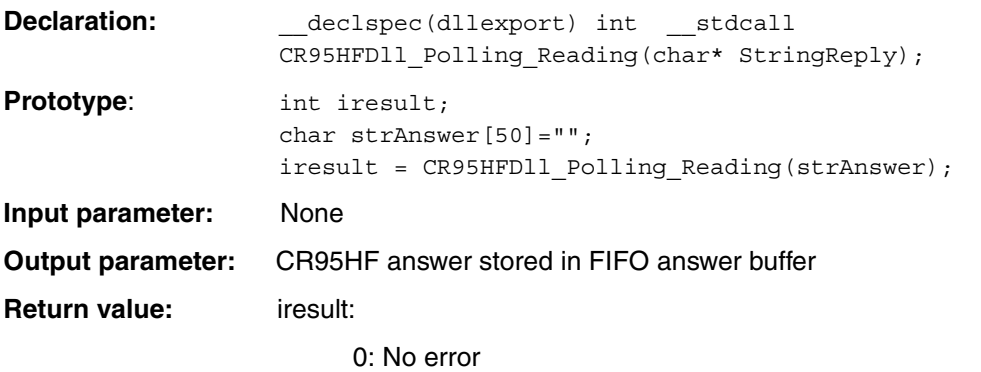

5: DEMO-CR95HF-A board not connected

#### **Source code example**

```
int Set Polling Reading config (void)
{
```
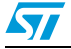

Doc ID 022016 Rev 2 33/42

```
int iresult;
char strAnswer[50]="";
char entry3; 
printf("\n\langle n \rangle n);
iresult = CR95HFD11 Polling Reading(strAnswer);
printf("\nSend IRQ Pulse using CR95HFDll Polling Readin
function:\ln");<br>printf("\lnprintf("\n --> request : CR95HFDll_Polling_Reading(strAnswer)");<br>printf("\n <-- answer : ");
               \left\langle -\right\rangle answer : ");
if (iresult == 0) 
   printf("%s = Set Polling Reading successfully\n\n\r", strAnswer);
else
   printf("%s = No answer from DEMO-CR95HF-A\n\n\r", strAnswer);
print(f("n\n\n\nu');printf("\npress any key to continue");
print(f("\n^n);scanf("%s", &entry3);
return iresult;
```
#### <span id="page-33-0"></span>**2.3.8 CR95HFDll\_SendNSSPulse**

}

This function sends an interrupt to wake up the CR95HF IC. It can be used when the DEMO-CR95HF-A is configured in UART mode (communication between the STM32 MCU and the CR95HF IC). The interrupt pulse is sent to the CR95HF NSS pin.

#### **Visual Basic language**

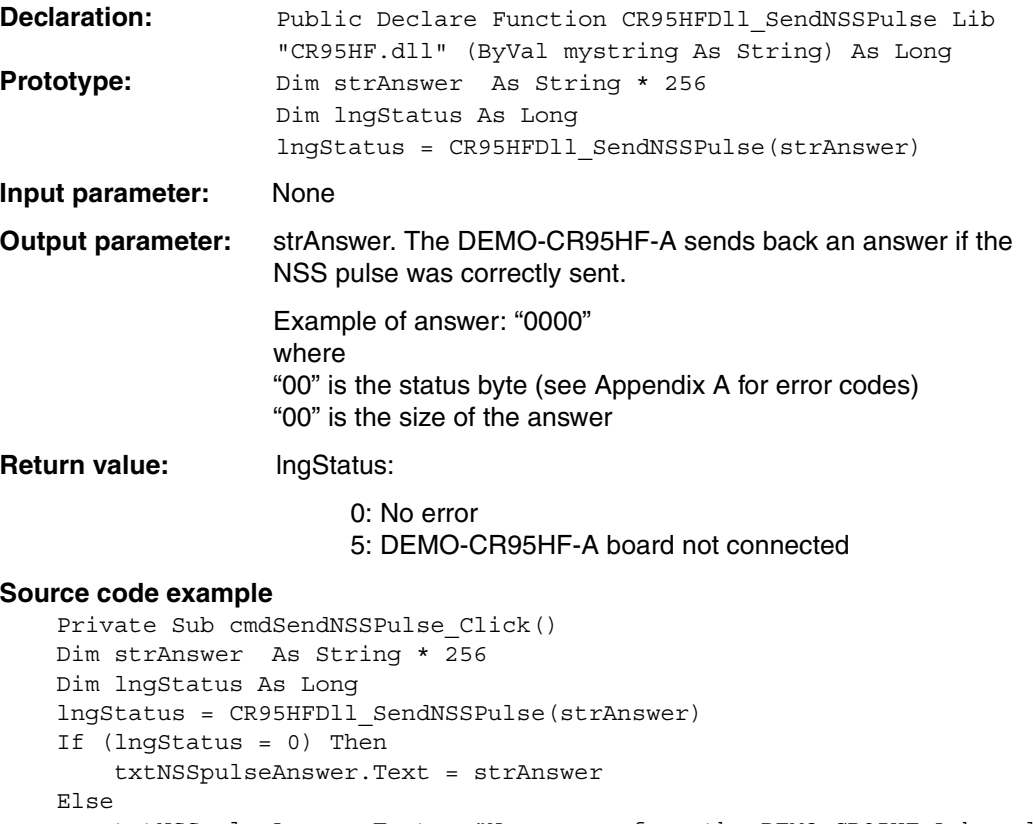

 txtNSSpulseAnswer.Text = "No answer from the DEMO-CR95HF-A board" End If

End Sub

34/42 Doc ID 022016 Rev 2

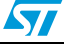

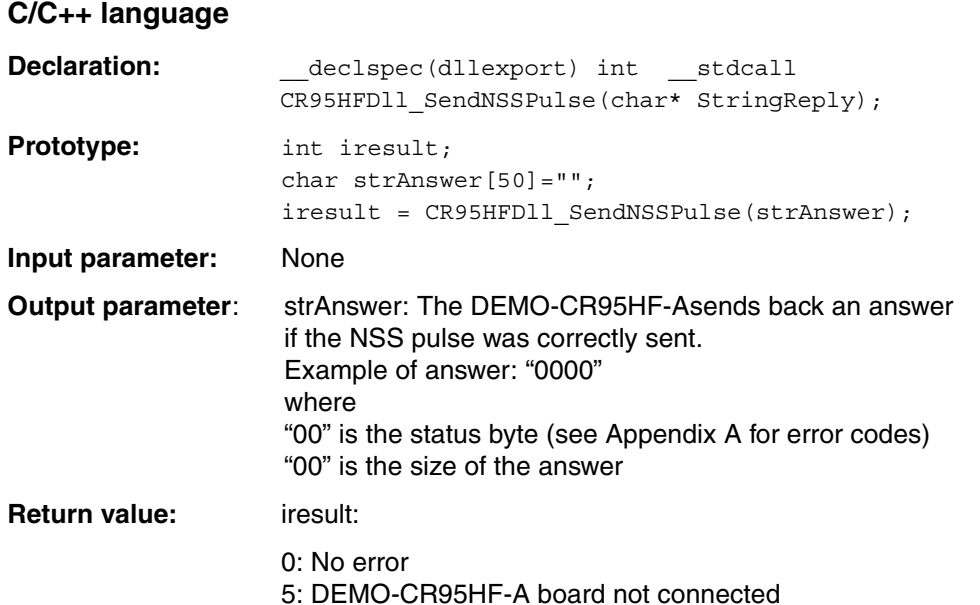

#### **Source code example**

```
int Send_NSS_Pulse (void)
{
   int iresult;
   char strAnswer[50]="";
   char entry3; 
  printf("\n\n\n\n");
   iresult = CR95HFDll_SendNSSPulse(strAnswer);
  printf("\nSend IRQ Pulse using CR95HFDll_SendNSSPulse function:\n");
  printf("\n --> request : CR95HFDll_SendNSSPulse(strAnswer)");<br>printf("\n <-- answer : ");
               \leftarrow-- answer : ");
   if (iresult == 0) 
          printf("%s = Send NSS pulse successfully\n\n\r", strAnswer);
   else
          printf("%s = No answer from DEMO-CR95HF-A\n\n\r", strAnswer);
  printf("\n\n\n\n");
   printf("\npress any key to continue");
  printf(''\n'');
   scanf("%s", &entry3);
   return iresult; 
}
```
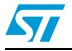

### <span id="page-35-0"></span>**2.4 Functions to communicate with a RF tag**

#### <span id="page-35-1"></span>**2.4.1 CR95HFDll\_SendReceive**

This function sends a USB request to the STM32 MCU that executes a SendRecv command with data to the CR95HF IC. The STM32 MCU sends back the answer of the CR95HF, if possible, or returns an error code '1' if there is no answer.

*Note: The request uses the SendRecv command to send data using previously selected protocol and to receive the tag response. For more information, refer to the CR95HF transceiver datasheet.*

#### **Visual Basic language**

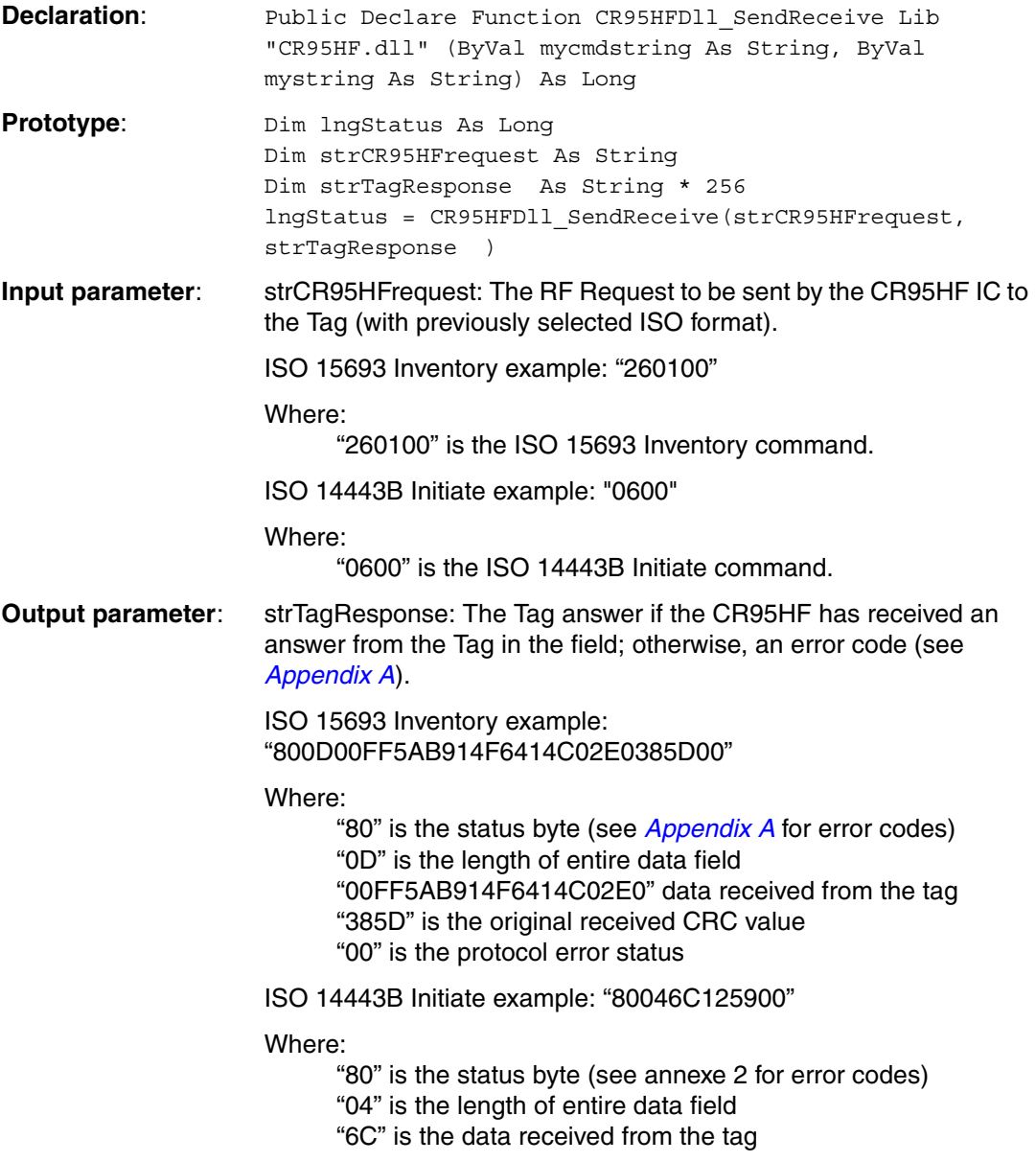

36/42 Doc ID 022016 Rev 2

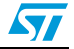

```
"1259" is the original received CRC value
                         "00" is the protocol error status
Returned value: lngStatus:
                         0: No error
                         5: DEMO-CR95HF-A board not connected
                         4: Communication error
Source code example
    Private Sub cmdSendReceive_ISO15693_Inventory_Click()
    Dim strTagResponse As String * 256
   Dim lngStatus As Long
    lngStatus = CR95HFDll_SendReceive("260100", strTagResponse)
    If (lngStatus = 0) Then
         txtISO15693_Inventory_Answer.Text = strTagResponse
    Else
         txtISO15693_Inventory_Answer.Text = "No answer from the Tag"
    End If
    End Sub
    Private Sub cmdSendReceive ISO14443B Initiate Click()
    Dim strTagResponse As String * 256
   Dim lngStatus As Long
    lngStatus = CR95HFDll_SendReceive("0600", strTagResponse)
    If (lngStatus = 0) Then
         txtISO14443B_Initiate_Answer.Text = strTagResponse
    Else
         txtISO14443B_Initiate_Answer.Text = "No answer from the Tag"
    End If
    End Sub
```
#### **C/C++ language**

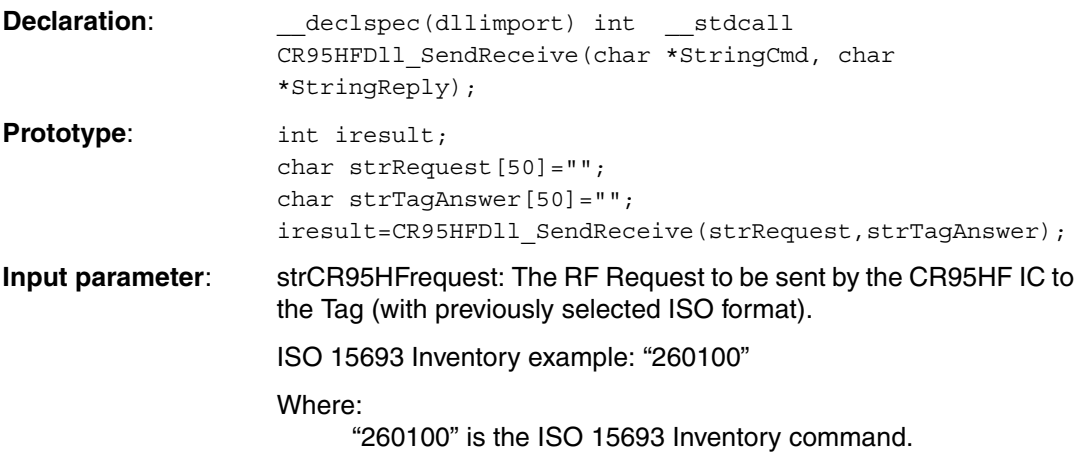

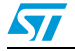

Doc ID 022016 Rev 2 37/42

ISO 14443B Initiate example: "0600" Where: "0600" is the ISO 14443B Initiate command. **Output parameter**: strTagResponse: The Tag answer if the CR95HF has received an answer from the Tag in the field; otherwise, an error code (see *[Appendix A](#page-39-0)*). ISO 15693 Inventory example: "800D00FF5AB914F6414C02E0385D00" Where: "80" is the status byte (see *[Appendix A](#page-39-0)* for error codes) "0D" is the length of entire data field "00FF5AB914F6414C02E0" data received from the tag "385D" is the original received CRC value "00" is the protocol error status ISO 14443B Initiate example: "80046C125900" Where: "80" is the status byte (see annexe 2 for error codes) "04" is the length of entire data field "6C" is the data received from the tag "1259" is the original received CRC value "00" is the protocol error status **Returned value:** iresult: 0: No error 5: DEMO-CR95HF-A board not connected 4: Communication error **Source code example** int Send\_ISO15693\_Inventory (void) { int iresult; char strRequest[50]=""; char strTagAnswer[50]=""; char entry3; printf("\n\n\n\n"); strcpy(strRequest, "260100"); iresult=CR95HFDll\_SendReceive(strRequest,strTagAnswer); printf("\nISO15695 inventory using CR95HFDll SendReceive function:\n"); printf("\n --> request : CR95HFDll SendReceive(%s, strTagAnswer)",strRequest); printf(" $\n\begin{bmatrix} n \\ n \end{bmatrix}$  <-- answer : "); if  $((\text{strTagAnswer}[0] == '8') \& (\text{strTagAnswer}[1] == '0')) // CR95HF Tag$ answer OK { printf("%s = Tag answer",strTagAnswer); } else { printf("%s = No tag answer received\n");

38/42 Doc ID 022016 Rev 2

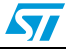

```
 }
  printf("\n\n\n\n");
   printf("\npress any key to continue");
  printf(''\n'');
   scanf("%s", &entry3); 
   return iresult; 
}
int Send_ISO14443B_Initiate (void)
{
  char strRequest[50] = "";
   char strTagAnswer[50]="";
   int iresult;
   char entry3; 
  printf("\n\n\n\n");
   strcpy(strRequest,"0600");
   iresult=CR95HFDll_SendReceive(strRequest,strTagAnswer);
   printf("\nISO14443B Initiate using CR95HFDll_SendReceive 
function:\n");
 printf("\n --> request : CR95HFDll_SendReceive(%s,
strTagAnswer)",strRequest);
  printf("\n\lambda <-- answer : ");
  if ((strTagAnswer[0] == '8') & (strTagAnswer[1] == '0')) //CR95HF Taganswer OK
   {
    printf("%s = Tag answer",strTagAnswer);
   }
   else
   {
    printf("No tag answer received\n");
    printf("CR95HF answer : %s", strTagAnswer);
   }
  printf("\n\n\n\n");
   printf("\npress any key to continue");
  print(f("n");
   scanf("%s", &entry3); 
   return iresult;
}
```
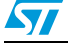

Doc ID 022016 Rev 2 39/42

### <span id="page-39-0"></span>**Appendix A Error codes**

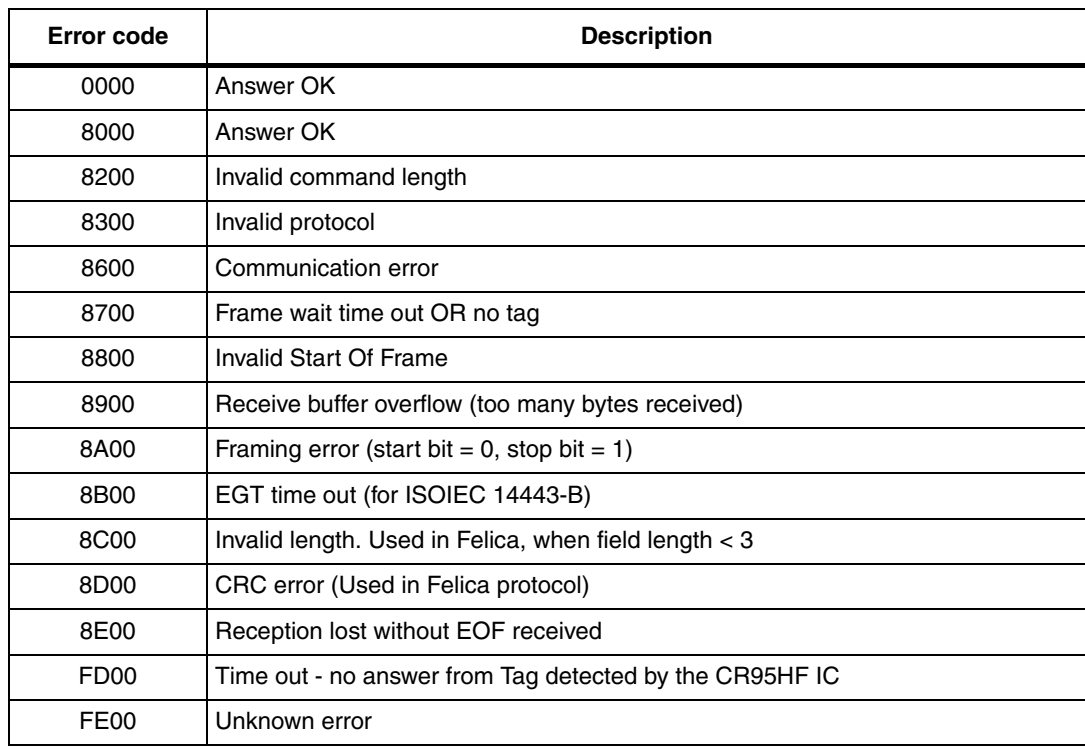

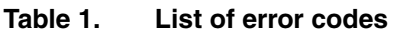

40/42 Doc ID 022016 Rev 2

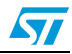

### <span id="page-40-0"></span>**Revision history**

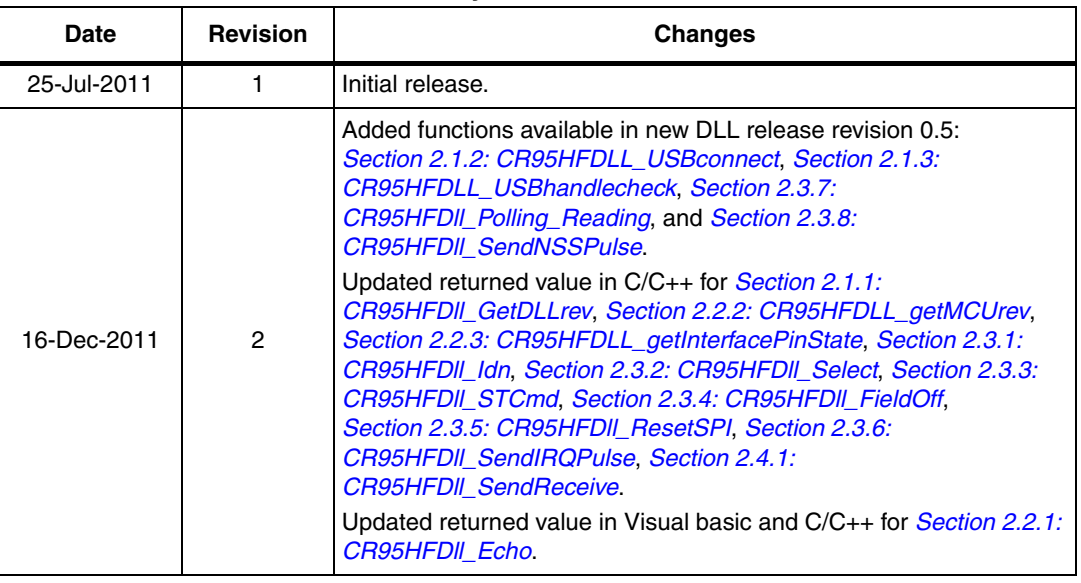

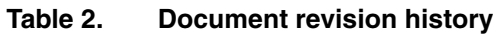

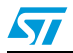

Doc ID 022016 Rev 2 41/42

#### **Please Read Carefully:**

Information in this document is provided solely in connection with ST products. STMicroelectronics NV and its subsidiaries ("ST") reserve the right to make changes, corrections, modifications or improvements, to this document, and the products and services described herein at any time, without notice.

All ST products are sold pursuant to ST's terms and conditions of sale.

Purchasers are solely responsible for the choice, selection and use of the ST products and services described herein, and ST assumes no liability whatsoever relating to the choice, selection or use of the ST products and services described herein.

No license, express or implied, by estoppel or otherwise, to any intellectual property rights is granted under this document. If any part of this document refers to any third party products or services it shall not be deemed a license grant by ST for the use of such third party products or services, or any intellectual property contained therein or considered as a warranty covering the use in any manner whatsoever of such third party products or services or any intellectual property contained therein.

**UNLESS OTHERWISE SET FORTH IN ST'S TERMS AND CONDITIONS OF SALE ST DISCLAIMS ANY EXPRESS OR IMPLIED WARRANTY WITH RESPECT TO THE USE AND/OR SALE OF ST PRODUCTS INCLUDING WITHOUT LIMITATION IMPLIED WARRANTIES OF MERCHANTABILITY, FITNESS FOR A PARTICULAR PURPOSE (AND THEIR EQUIVALENTS UNDER THE LAWS OF ANY JURISDICTION), OR INFRINGEMENT OF ANY PATENT, COPYRIGHT OR OTHER INTELLECTUAL PROPERTY RIGHT.**

**UNLESS EXPRESSLY APPROVED IN WRITING BY TWO AUTHORIZED ST REPRESENTATIVES, ST PRODUCTS ARE NOT RECOMMENDED, AUTHORIZED OR WARRANTED FOR USE IN MILITARY, AIR CRAFT, SPACE, LIFE SAVING, OR LIFE SUSTAINING APPLICATIONS, NOR IN PRODUCTS OR SYSTEMS WHERE FAILURE OR MALFUNCTION MAY RESULT IN PERSONAL INJURY, DEATH, OR SEVERE PROPERTY OR ENVIRONMENTAL DAMAGE. ST PRODUCTS WHICH ARE NOT SPECIFIED AS "AUTOMOTIVE GRADE" MAY ONLY BE USED IN AUTOMOTIVE APPLICATIONS AT USER'S OWN RISK.**

Resale of ST products with provisions different from the statements and/or technical features set forth in this document shall immediately void any warranty granted by ST for the ST product or service described herein and shall not create or extend in any manner whatsoever, any liability of ST.

ST and the ST logo are trademarks or registered trademarks of ST in various countries.

Information in this document supersedes and replaces all information previously supplied.

The ST logo is a registered trademark of STMicroelectronics. All other names are the property of their respective owners.

© 2011 STMicroelectronics - All rights reserved

STMicroelectronics group of companies

Australia - Belgium - Brazil - Canada - China - Czech Republic - Finland - France - Germany - Hong Kong - India - Israel - Italy - Japan - Malaysia - Malta - Morocco - Philippines - Singapore - Spain - Sweden - Switzerland - United Kingdom - United States of America

**www.st.com**

42/42 Doc ID 022016 Rev 2

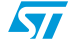